**Miguel Pruneda — mpruneda@cinn.es — Nanomaterials & Nanotechnology Research Center (CINN-CSIC)**

**Barcelona** Supercomputing **Center** Centro Nacional de Supercomputación

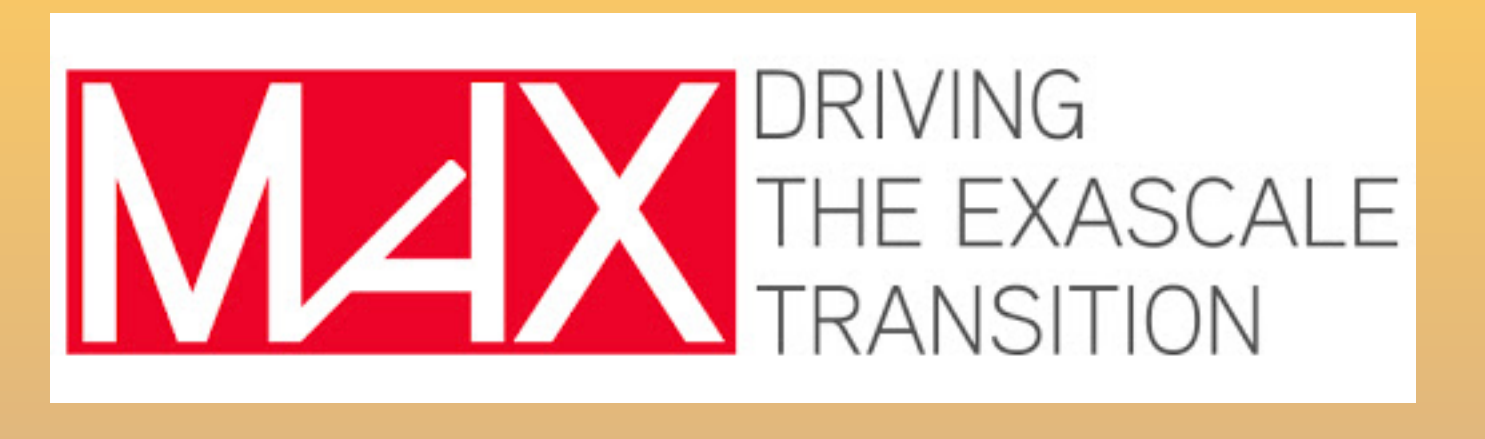

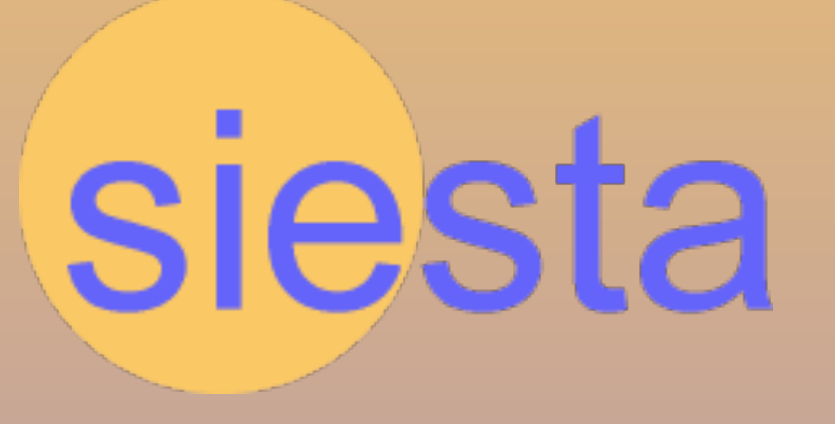

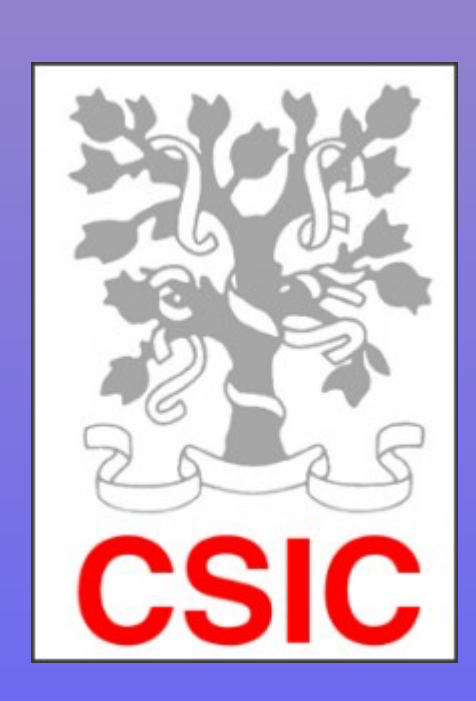

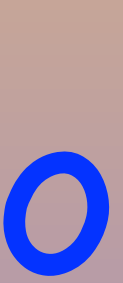

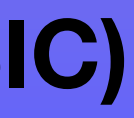

# Analysis I: plotting data on grid

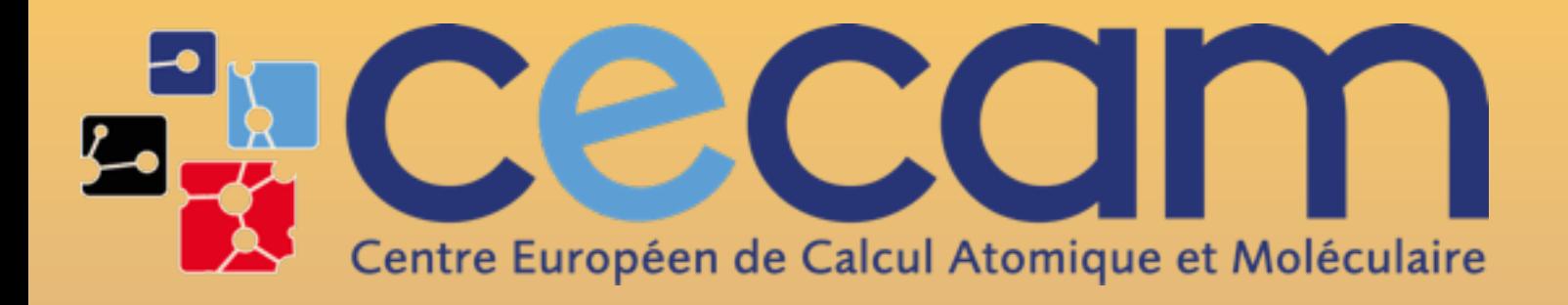

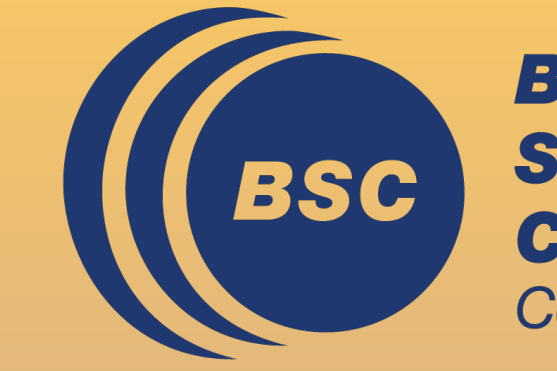

### CECAM Flagship School, October 2, 2023

# First steps with SIESTA: from zero to hero

### **Miguel Pruneda**

# Charge densities and potentials on grid

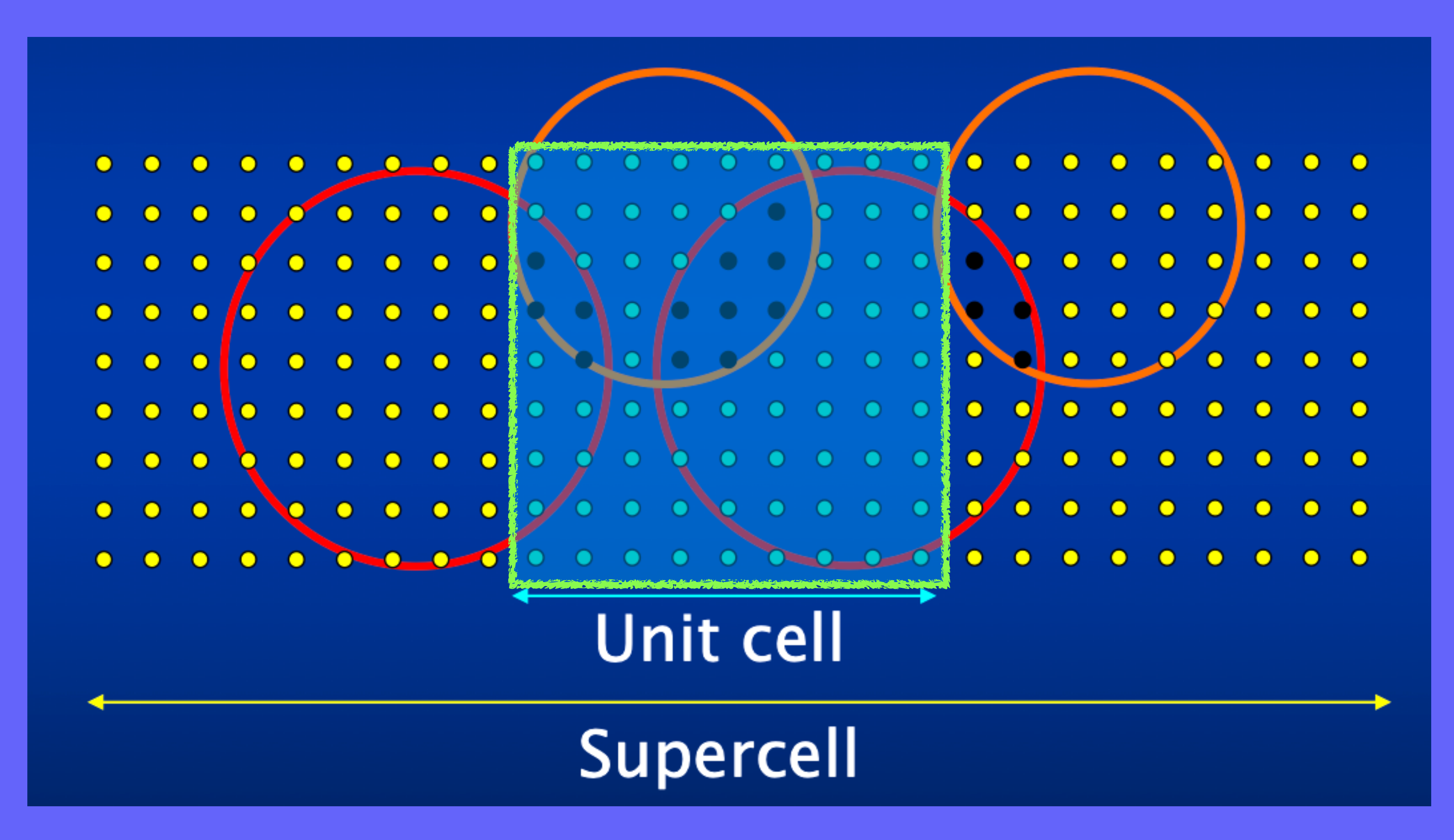

 $N_1 \times N_2 \times N_3$  mesh points...  $F(i,j,k) \longrightarrow F(n)$ 

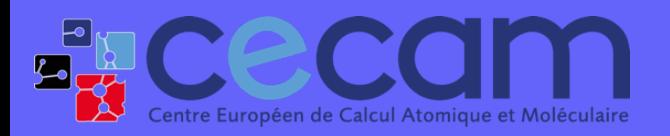

First steps with SIESTA: from zero to hero ANALYSIS I 2007 ANALYSIS I 2008 ANALYSIS I

### Charge densities and potentials on grid Possible F(n)? ‣SaveRho ‣SaveDeltaRho ‣SaveTotalPotential *P <i>P*<sub>*P*</sub> *P*<sub>*P*</sub><sup> $\rho$ <sub>*μ*</sub> $\phi$ <sub>*μ*</sub> $(r)\phi$ <sub>*μ*</sub> $(r)$ </sup> *μ*,*ν*  $\delta V_H(r)$  $V_{SCF}(r)$ ‣DRHO ‣VT ‣VH  $\delta \rho(r) = \rho_{SCF}(r) - \rho_{atom}(r)$

### $N_1 \times N_2 \times N_3$  mesh points...  $F(i,j,k) \longrightarrow F(n)$

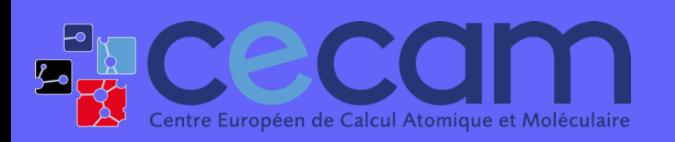

First steps with SIESTA: from zero to hero ANALYSIS I 30 ANALYSIS I 30 ANALYSIS I

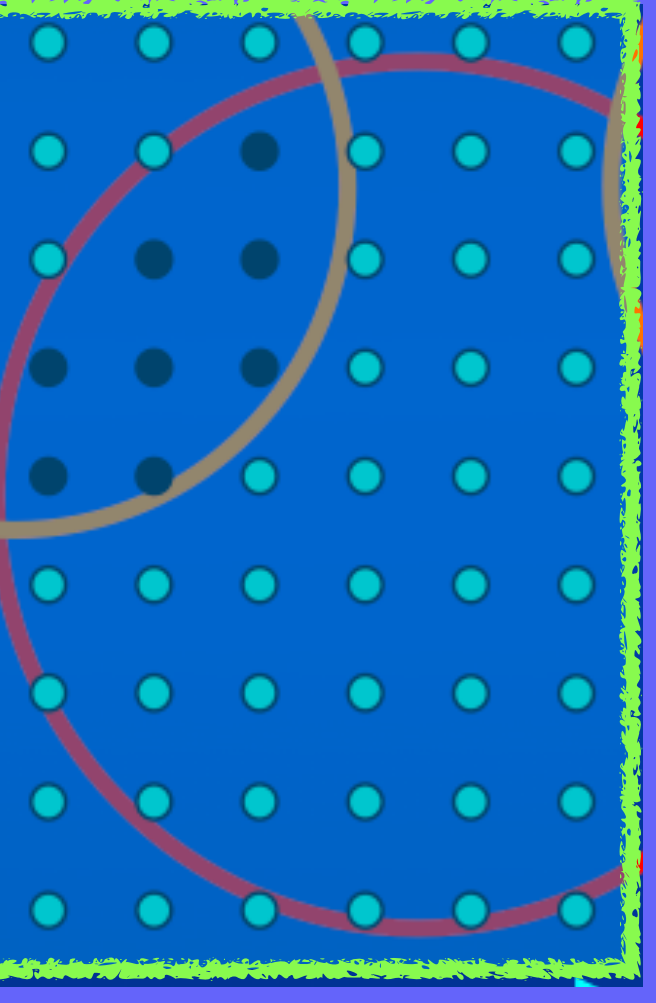

‣SaveElectrostaticPotential

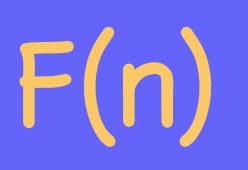

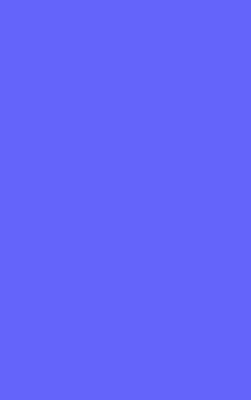

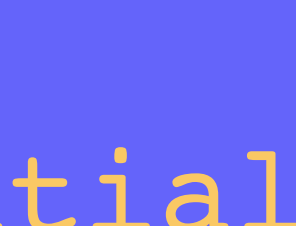

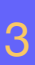

# Charge densities and potentials on grid

%block LocalDensityOfStates EF  $-3.50$  0.00  $eV$ %endblock LocalDensityOfStates

### $\Psi_n(r)$  Real, Imag, Mod, Phase

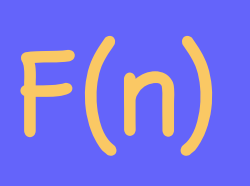

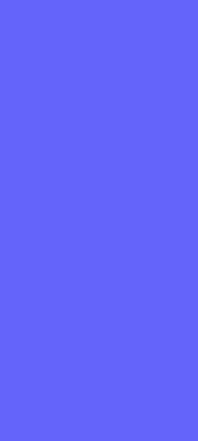

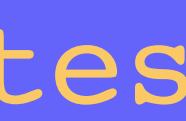

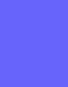

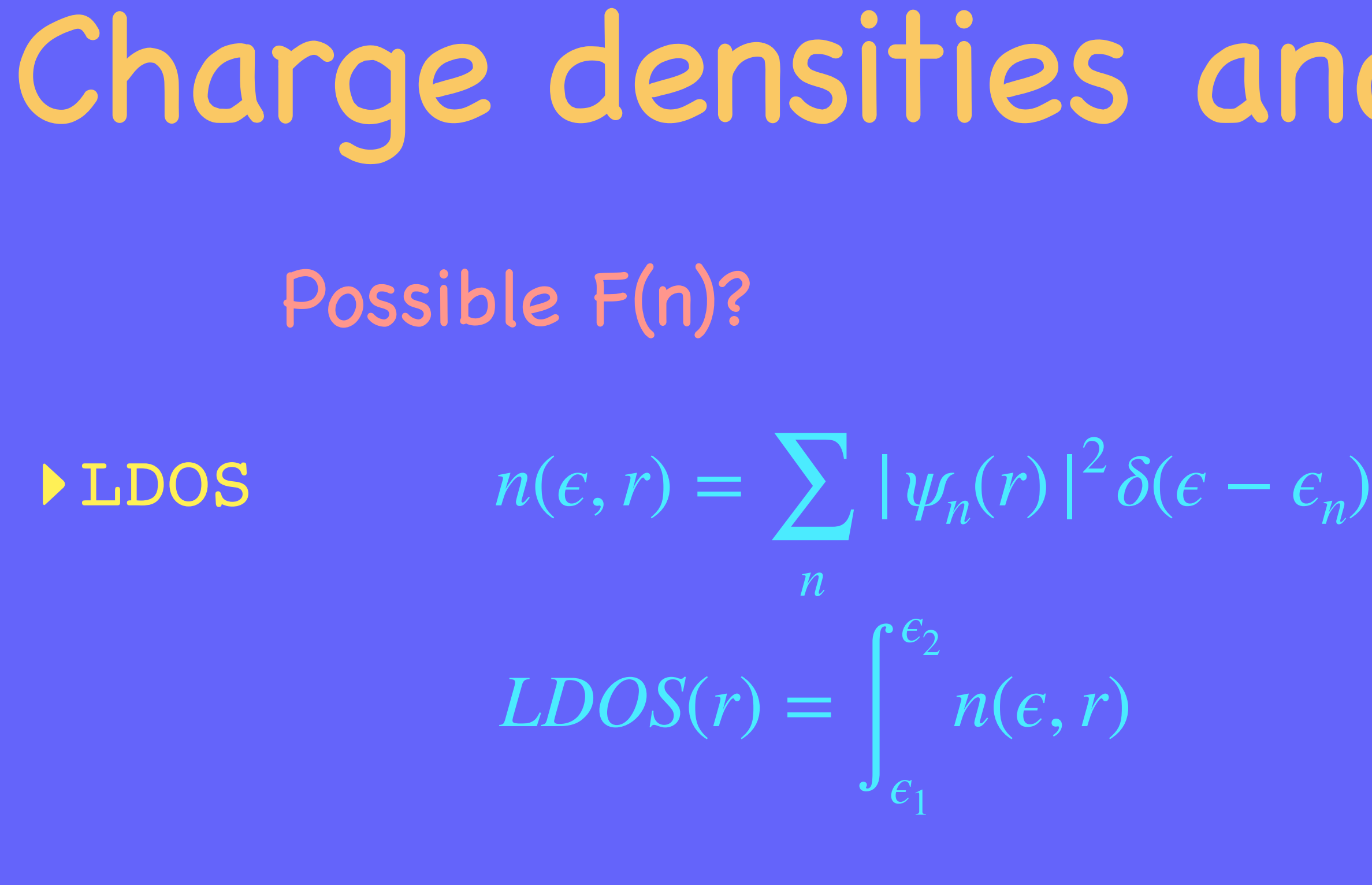

### $\blacktriangleright$  Wavefunctions  $|\psi_n(r)|^2$

### $N_1 \times N_2 \times N_3$  mesh points...  $F(i,j,k) \longrightarrow F(n)$

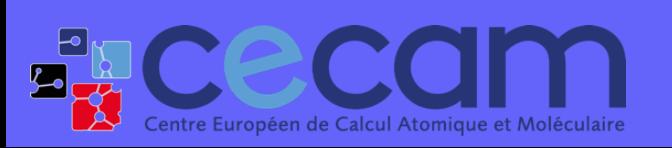

First steps with SIESTA: from zero to hero ANALYSIS I 4.1 ANALYSIS I 4.1 ANALYSIS I

# Charge densities and potentials on grid

Utils that might be useful

### ‣Util/Grid/

- grid2cdf, cdf2grid
- cdf2xsf
- cdf\_diff
- cdf\_laplacian
- grid2val
- grid2cube
- grid\_rotate

**Excecam** First steps with SIESTA: from zero to hero ANALYSIS I 5 ANALYSIS I 5 ANALYSIS I

### ‣Util/Contour

- grid1d (?)
- grid2d

### ‣Util/Plrho

### ‣Util/Denchar/

[https://docs.siesta-project.org/projects/siesta/en/](https://docs.siesta-project.org/projects/siesta/en/school-2021/reference/denchar.html#reference-denchar) [school-2021/reference/denchar.html#reference-denchar](https://docs.siesta-project.org/projects/siesta/en/school-2021/reference/denchar.html#reference-denchar)

### ‣SISL (wait until Thursday!)

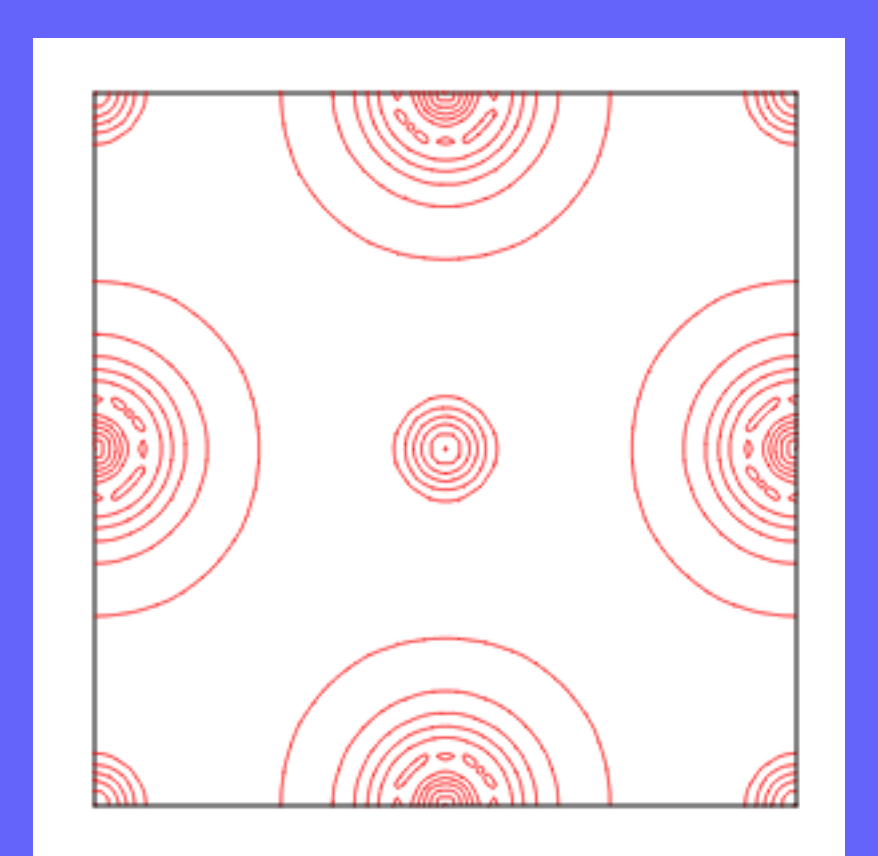

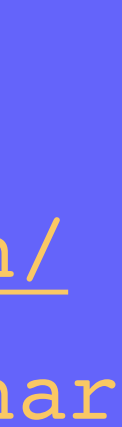

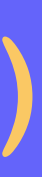

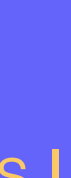

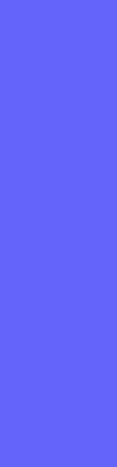

## Charge densities and potentials on grid Utils that might be useful ‣Util/Contrib/FElMellouhi • Conversion to openDX format ‣Util/Contrib/APostnikov • rho2xsf • (+ eig2bxsf + vib2xsf + etc)

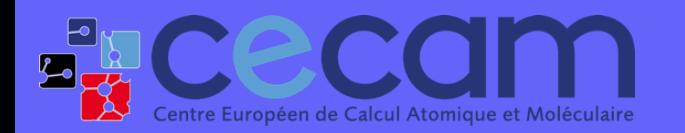

**Fig CCCCI** First steps with SIESTA: from zero to hero ANALYSIS I 6 ANALYSIS I 6 ANALYSIS I

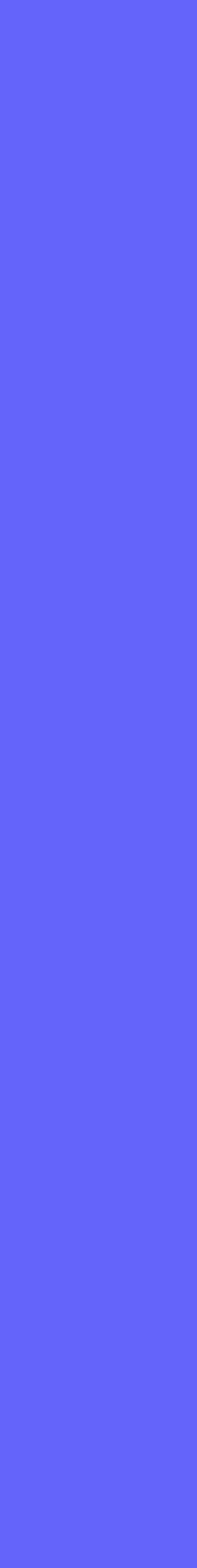

# **Visualisation GUI tools**

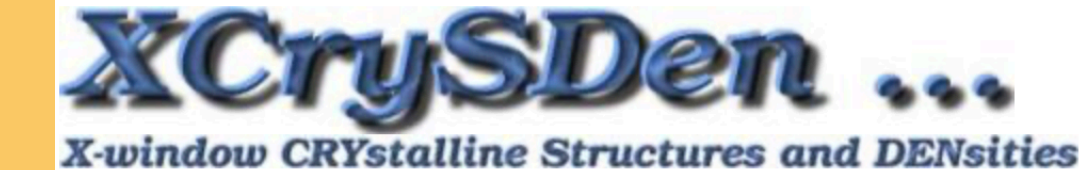

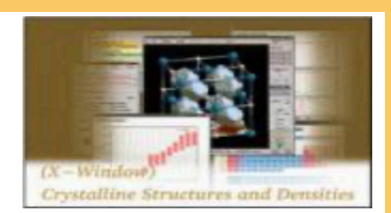

Home | About | Description | Documentation | Download | News | Links

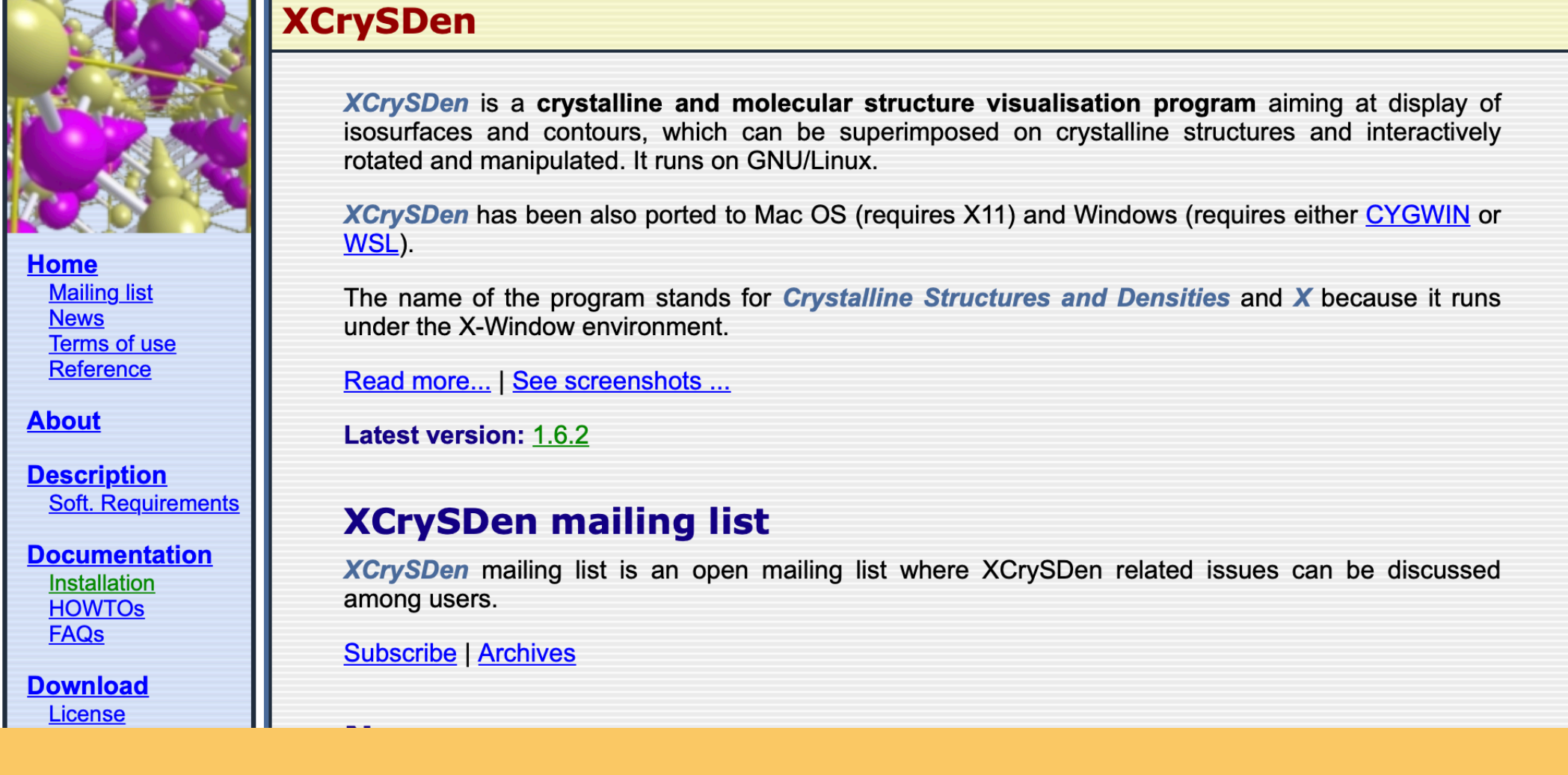

### **The GDIS Home Page**

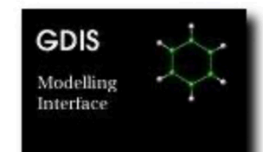

### **Introduction**

GDIS is a GTK based program for the display and manipulation of isolated molecules and periodic systems. It is in development, but is nonetheless fairly functional. It has the following features:

- Support for several file types (CIF, BIOSYM, XYZ, XTL, MARVIN, and GULP)
- OpenGL rendering (requires gtkglarea)
- Assorted tools for visualization (measurements, ribbons, polyhedral display)
- Useful manipulation tools, including matrix transformations and periodic image display.
- Powerful surface generation and crystal morphology tools.
- Animation of BIOSYM and GULP trajectory files

GDIS also allows you to perform the following functions through other packages:

- Model rendering (courtesy of POVRay)
- Energy minimization (courtesy of  $GULP$ )
- Morphology calculation (courtesy of cdd)
- Space group processing (courtesy of  $SgInfo$ )
- View the Periodic Table (courtesy of **GPeriodic**)
- Load additional filetypes, such as PDB (courtesy of **Babel**)

Although developed on a RedHat Linux platform, GDIS has been successfully compiled under IRIX, Solaris, OpenBSD, and OS-X. I've even built a Window's executable using the mingw32 crosscompiler!

The source code is released under the GPL.

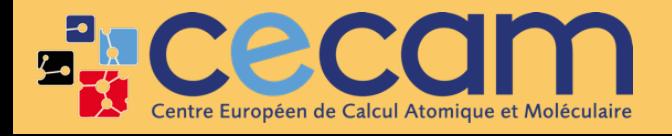

**ENCECCIM** First steps with SIESTA: from zero to hero

**Show Take Brown I** 

- 
- Snapshot 1 Snapshot 2 **Snapshot** 3

Snapshot 4 Download

**Sean Fleming** 

Author:

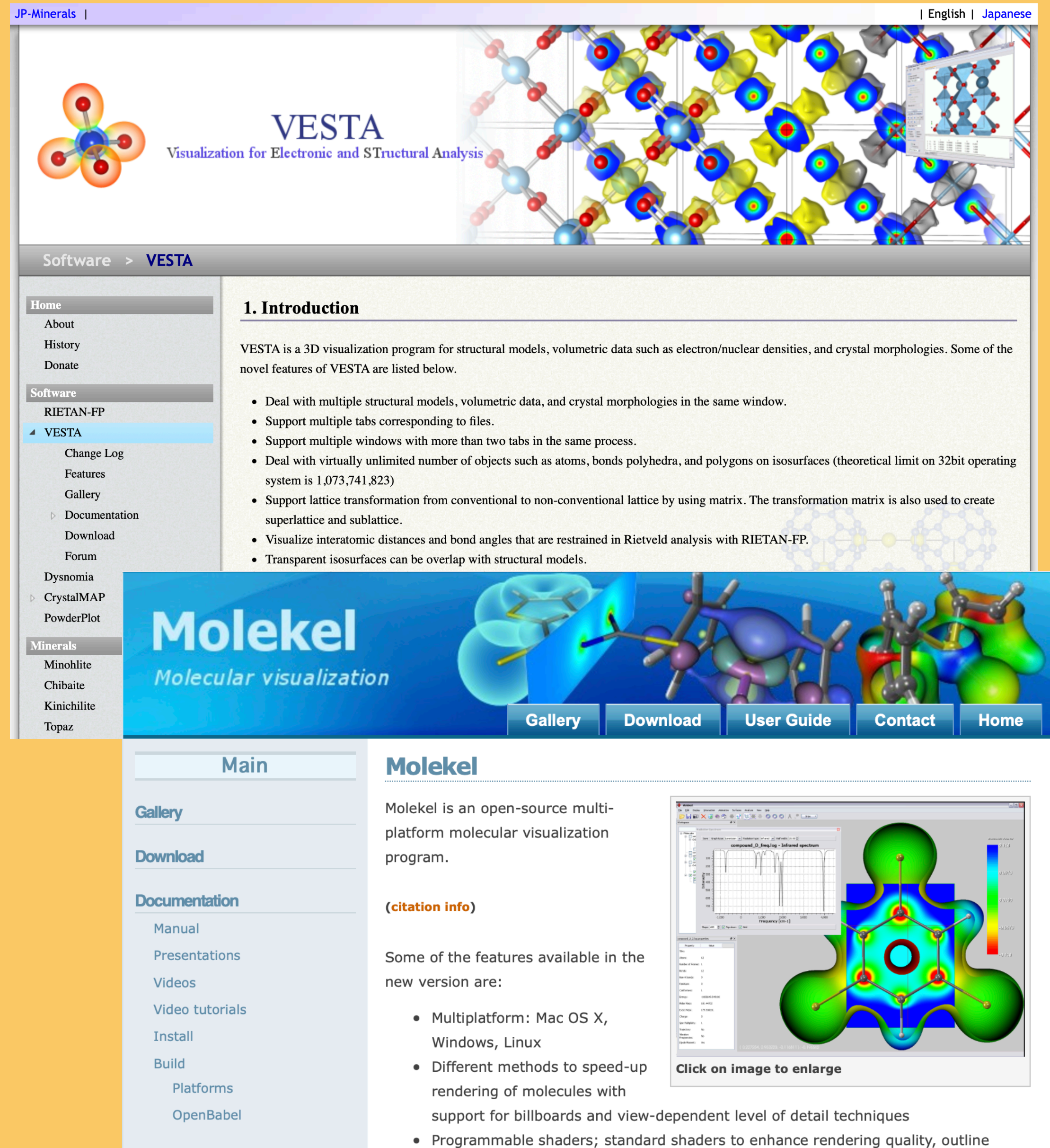

**Citing** 

• Visualization of residues (ribbon or schematic)

contours and perform sketch-like renderings are provided

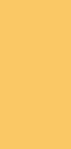

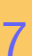

# Grid visualisation with VESTA

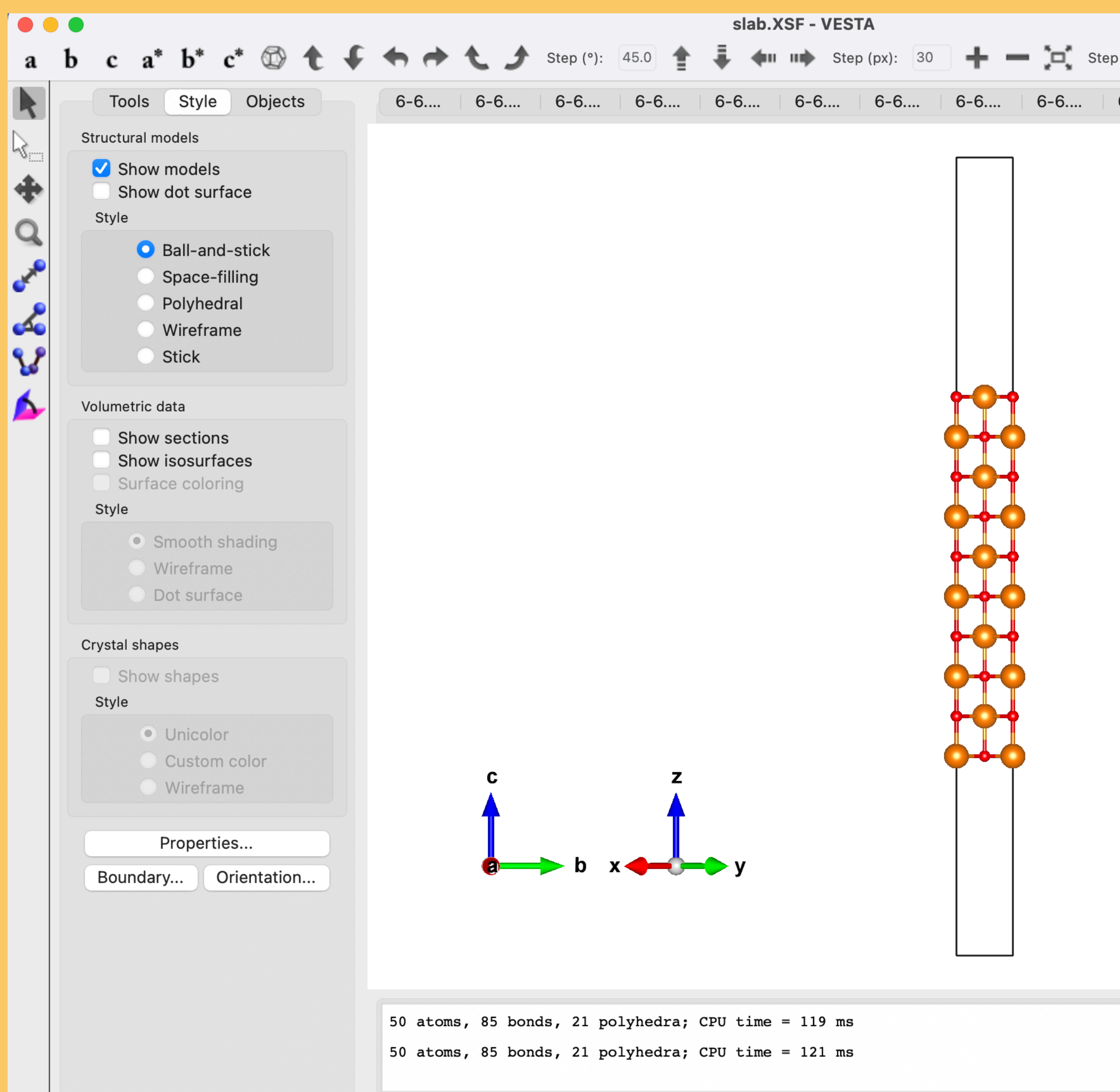

First steps with SIESTA: from zero to hero

**Excecam** 

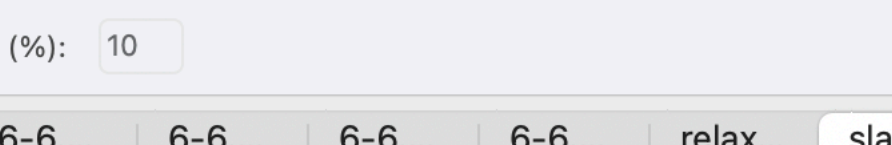

### Volumetric data

- 31. PRIMA binary format (\*.pri; \*.prim)
- 32. MEED/PRIMA text data (\*.den)
- 33. Energy Band (\*.eb)
- 34. General volumetric-data (text format) (\*.?ed)
- 35. Periodic volumetric-data (text format) (\*.grd)
- 36. General volumetric-data (binary format) (\*.ggrid)
- 37. Periodic volumetric-data (binary format) (\*.pgrid)
- 38. Compressed volumetric-data format (\*.m3d)
- 39. SCAT volumetric-data files (\*.sca, \*.scat)
- 40. WIEN2k (\*.rho) obtained with wien2venus.py
- 41. WinGX 3D Fourier (\*.fou)
- 42. X-PLOR/CNX (\*.xplor)

Structure & volumetric data

- 43. CASTEP (\*.cell, \*.charg\_frm)
- 44. **GAMESS** input and 3D surface data files output by MacMolPlt
- 45. Gaussian Cube format
- **46. VASP**
- 47. XCrySDen XSF format

### https://jp-minerals.org/vesta/en/

### Input

### Structure data

- 1. VESTA format (\*.vesta)
- 2. VICS format (\*.vcs)
- 3. American Mineralogist Crystal Structure Database (\*.amc)
- 4.  $\text{asse}$  (\*.asse)
- 5. Chem3D
- 6. CIF (Crystallographic Information File)
- 7. CrystalMaker text file (\*.cmt)
- 8. CSSR (Crystal Structure Search and Retrieval)
- 9. CSD/FDAT
- 10. DL POLY CONFIG
- 11. FEFF input file (feff.inp)
- 12. FHI-AIMS input file (\*.in)
- 13. GEOMETRY.OUT output by the Elk FP-LAPW Code
- 14. GSAS format (\*.EXP)
- 15. ICSD (Inorganic Crystal Structure Database)
- 16. ICSD-CRYSTIN
- 17. MDL Molfile
- 18. MINCRYST (Crystallographic Database for Minerals)
- 19. MOLDA
- 20. PDB (Protein Data Bank)
- 21. Input file of **RIETAN-FP** (\*.ins)
- 22. Output file of RIETAN-FP (\*.1st)
- 23. Input file of **SHELXL** (\*.ins, \*.res)
- 24. Output files of STRUCTURE TIDY (\*.sto)
- 25. Structure data files output by USPEX.
- 26. WIEN2 $k$  (\*.struct)
- 27. XMol XYZ (\*.xyz)
- 28. F01 for SCAT and C04D for contrd
- 29. MXDORTO/MXDTRICL FILE06.DAT, FILE07.DAT
- 30. XTL file  $(*.xt)$

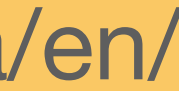

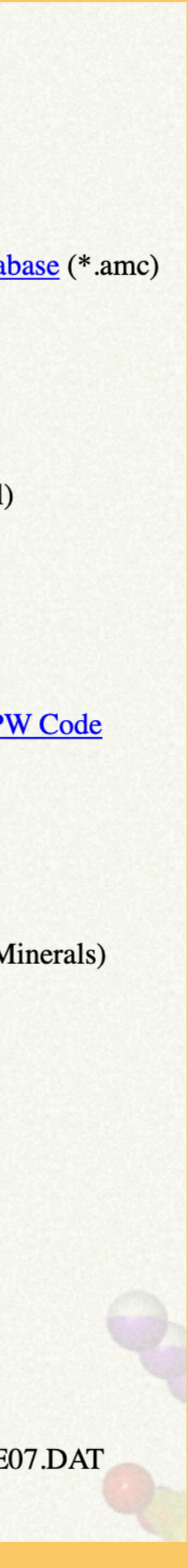

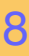

# Grid visualisation with VESTA

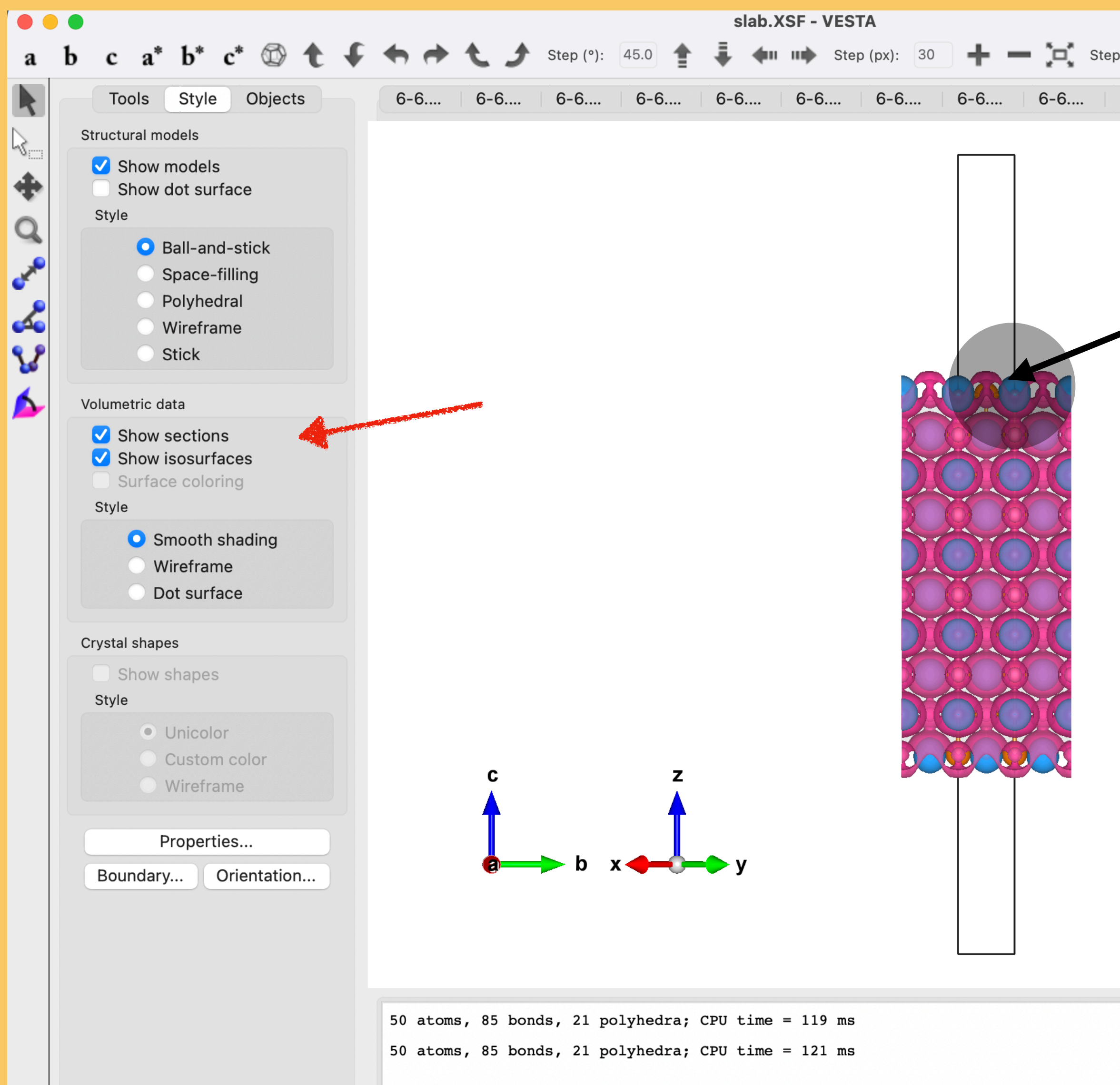

First steps with SIESTA: from zero to hero **ANALYSIS** I 9

**Excecam** 

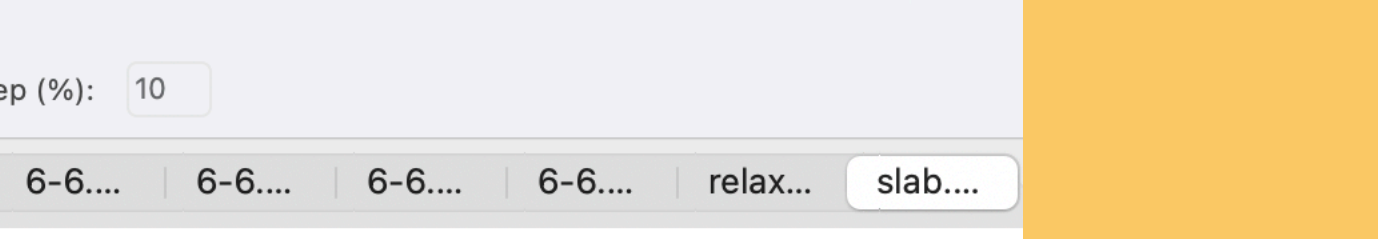

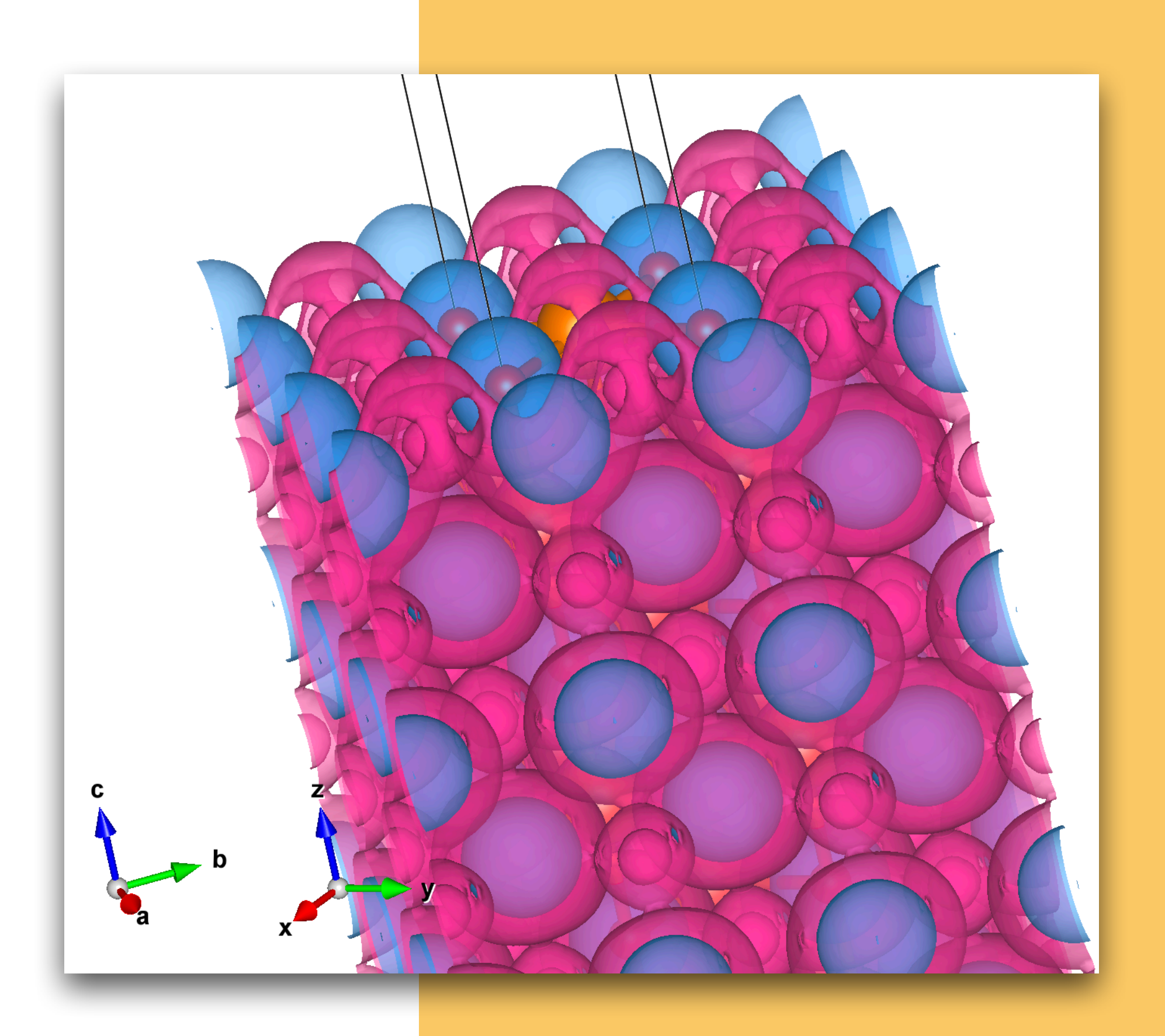

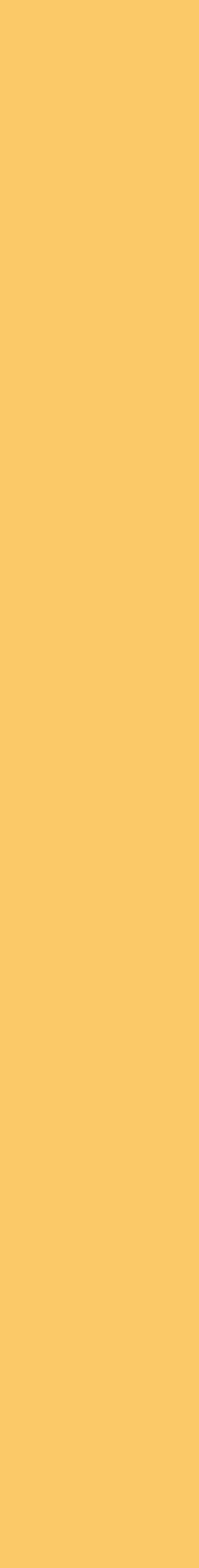

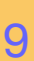

# Grid visualisation with Xcrysden

### http://www.xcrysden.org/

### **Terms of use**

XCrySDen is released under the GNU General Public License.

Whenever graphics generated by XCrySDen are used in scientific publications, it shall be greatly appreciated to include an explicit reference. The preferred form is the following:

[ref] A. Kokalj, J. Mol. Graphics Modelling, 1999, 17, 176--179. Code available from http://www.xcrysden.org/.

### **XCrySDen reference**

XCrySDen has been described in the following papers:

- A. Kokalj, Computer graphics and graphical user interfaces as tools in simulations of matter at the atomic scale, Comp. Mater. Sci., 2003, 28, 155--168.
- A. Kokalj, XCrySDen--a new program for displaying crystalline structures and electron densities, J. Mol. Graphics Modelling, 1999, 17, 176--179.
- A. Kokalj and M. Causà, Scientific Visualization in Computational Quantum Chemistry, Proceedings of High Performance Graphics Systems and Applications European Workshop. Bologna, Italy, 2000, 51--54.

Open XSF (XCrySDen Structure File)

Open AXSF (Animation XCrySDen Structure File)

Open BXSF (i.e. Fermi Surface Files)

Open XCrySDen Scripting File

Open XYZ

Open PDB

Open Gaussian Z-Matrix File

Open Gaussian Output File

Open Gaussian Cube File

Open Orca Output File

Open PWscf Input File

Open PWscf Output File

Open FHI98MD "inp.ini" File Open FHI98MD "coord.out" File

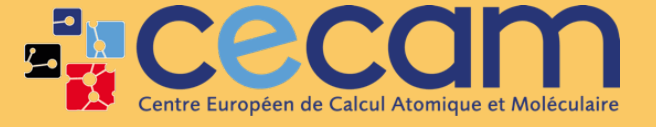

First steps with SIESTA: from zero to hero

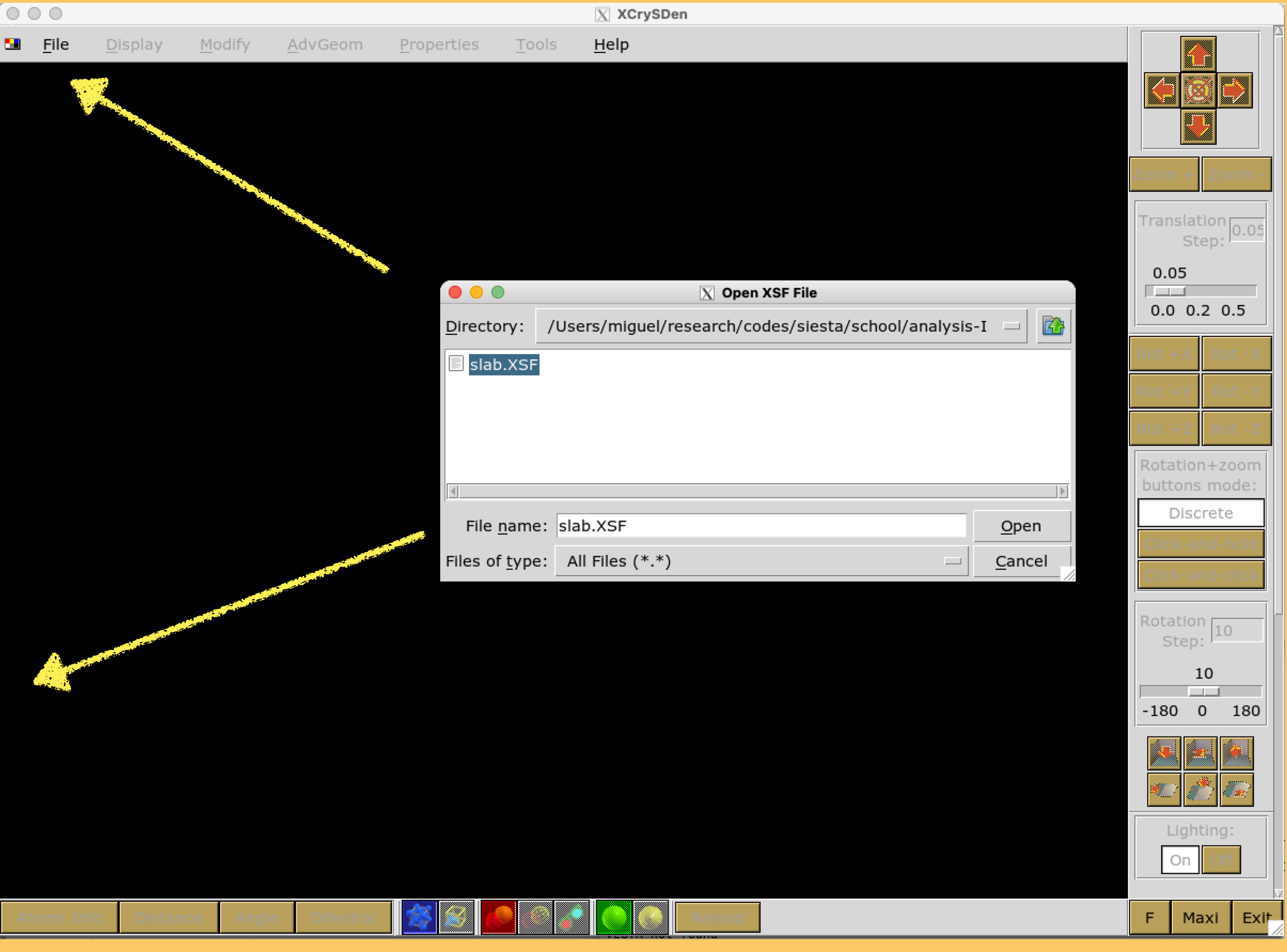

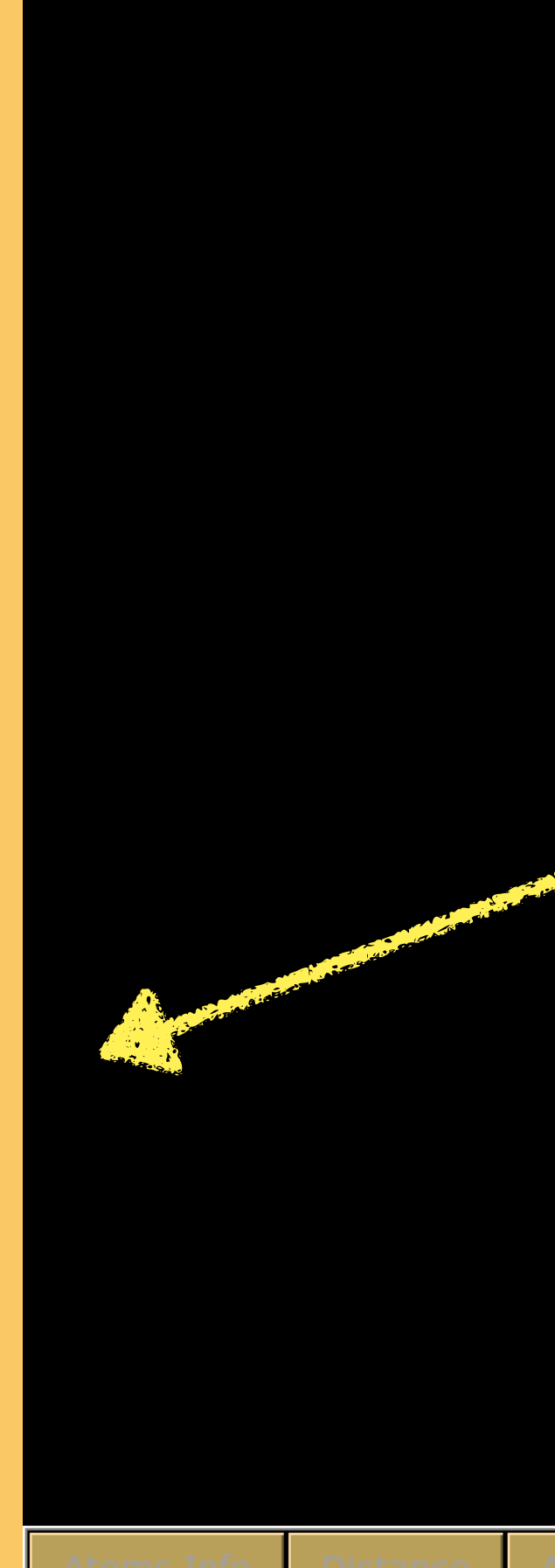

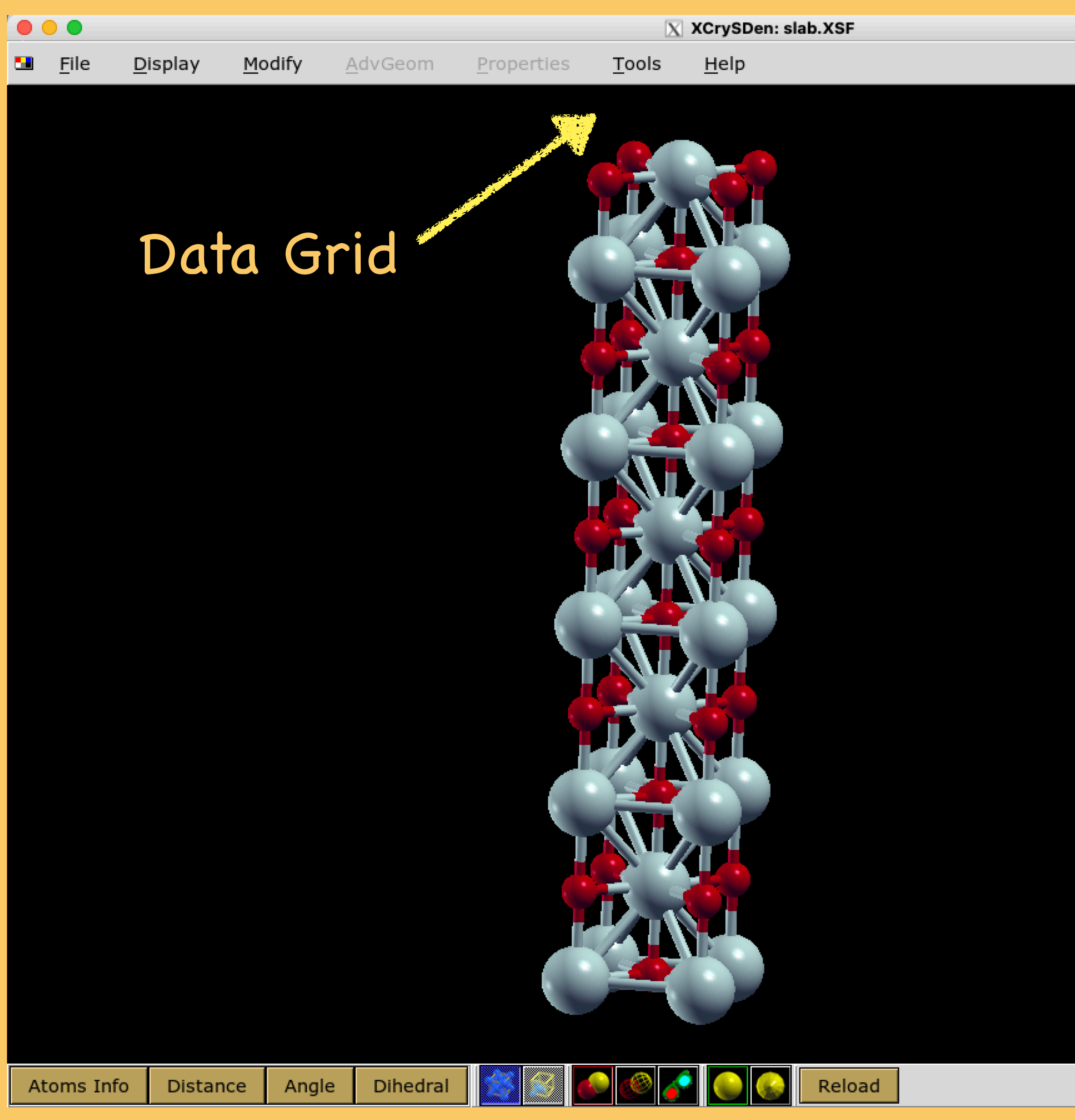

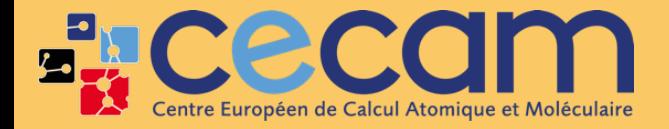

**FIRST SCOLLER** First steps with SIESTA: from zero to hero ANALYSIS I 11

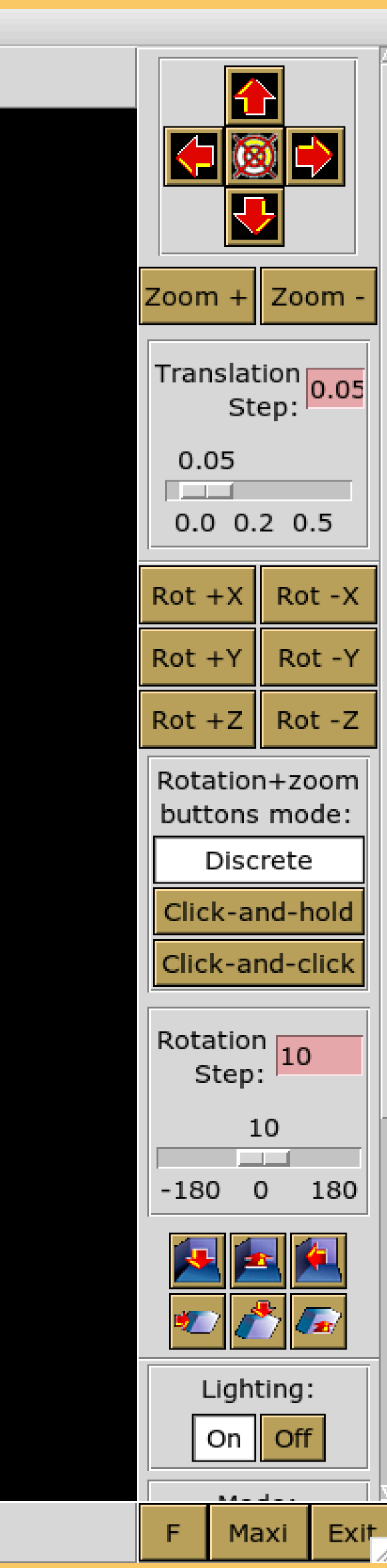

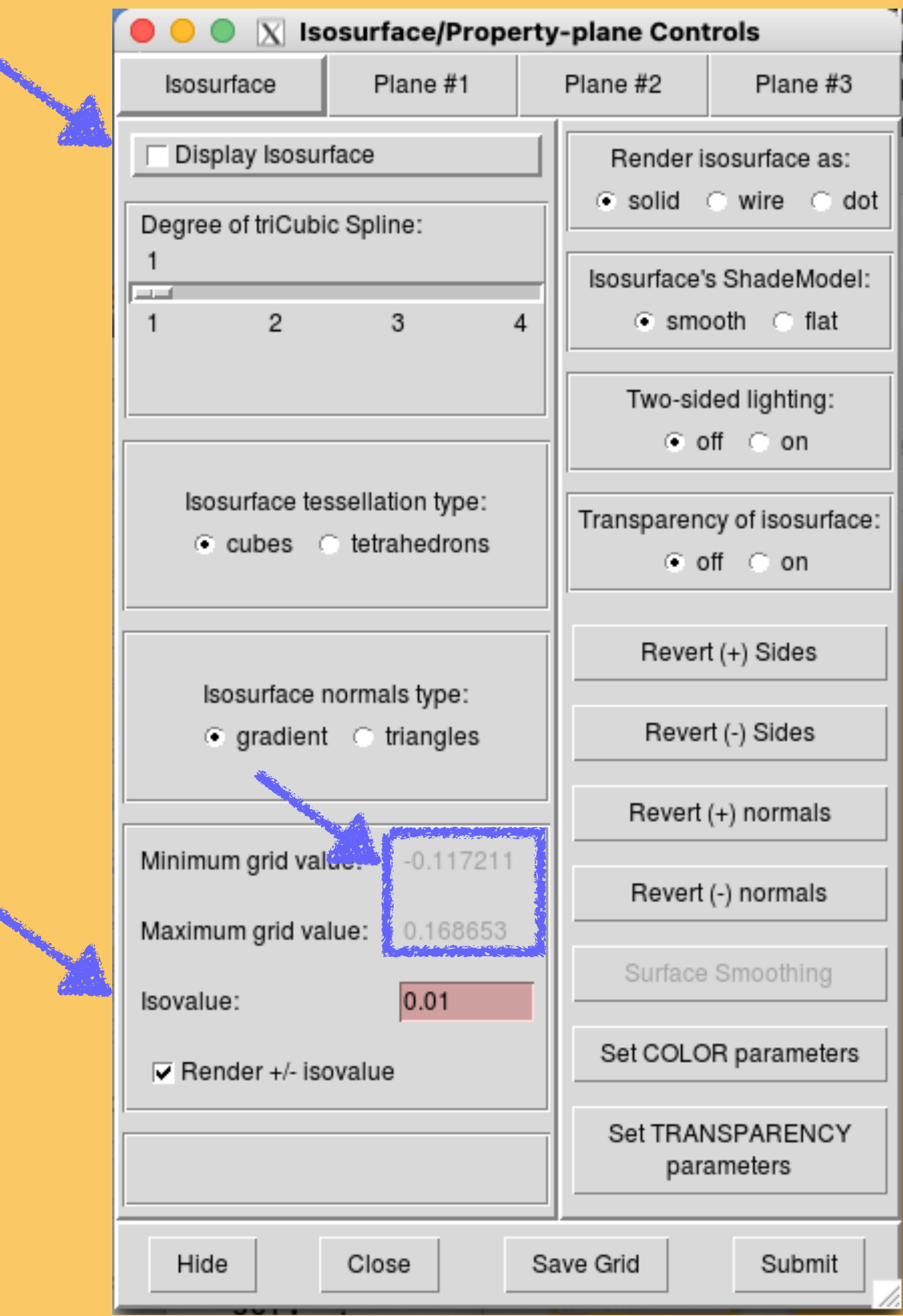

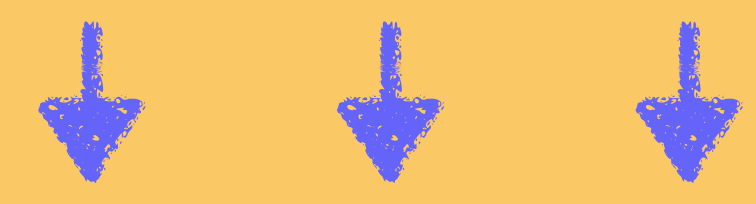

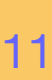

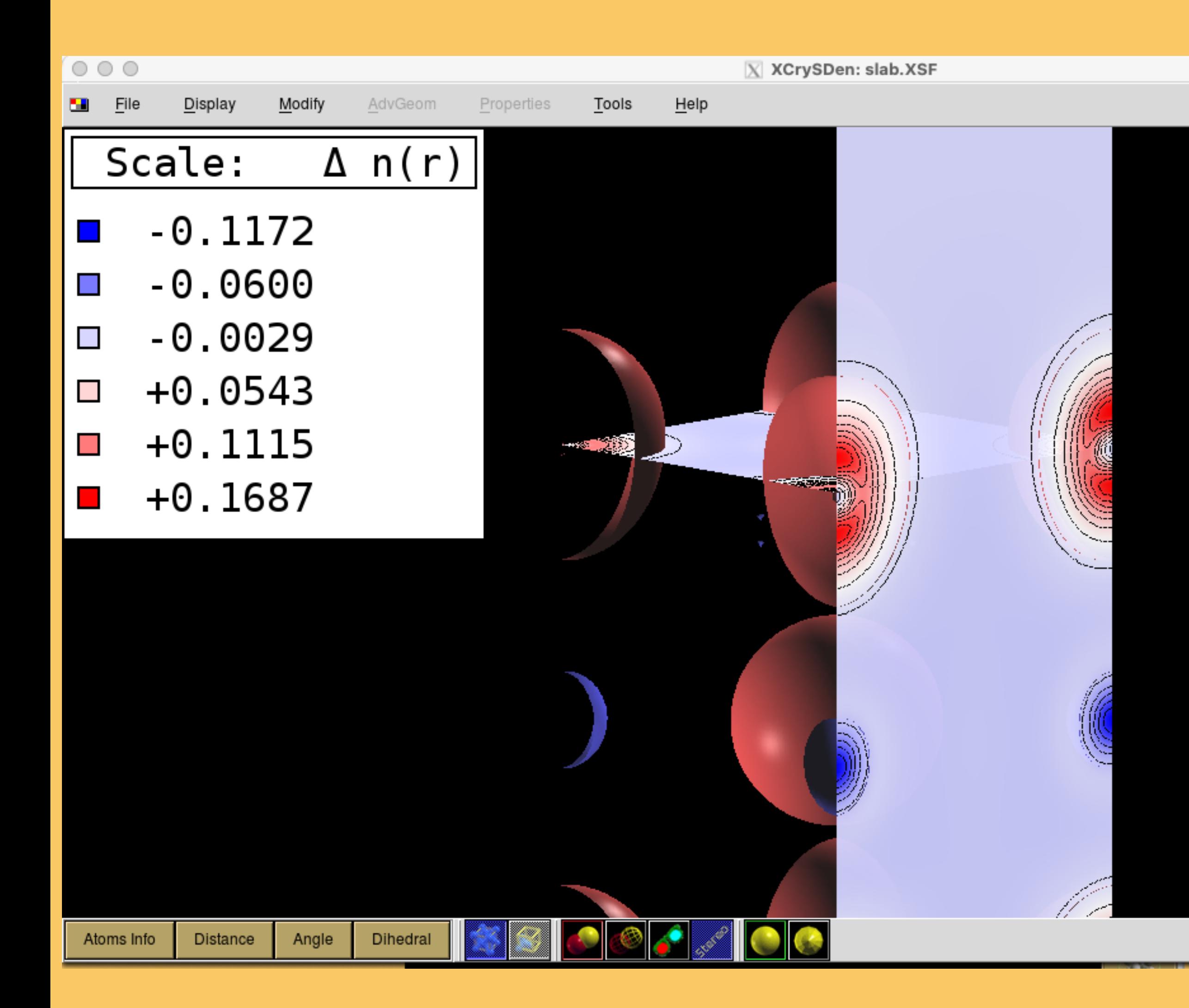

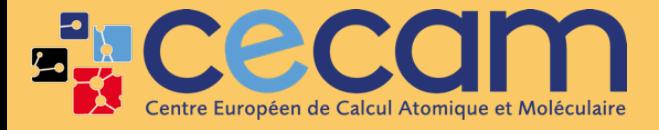

First steps with SIESTA: from zero to hero

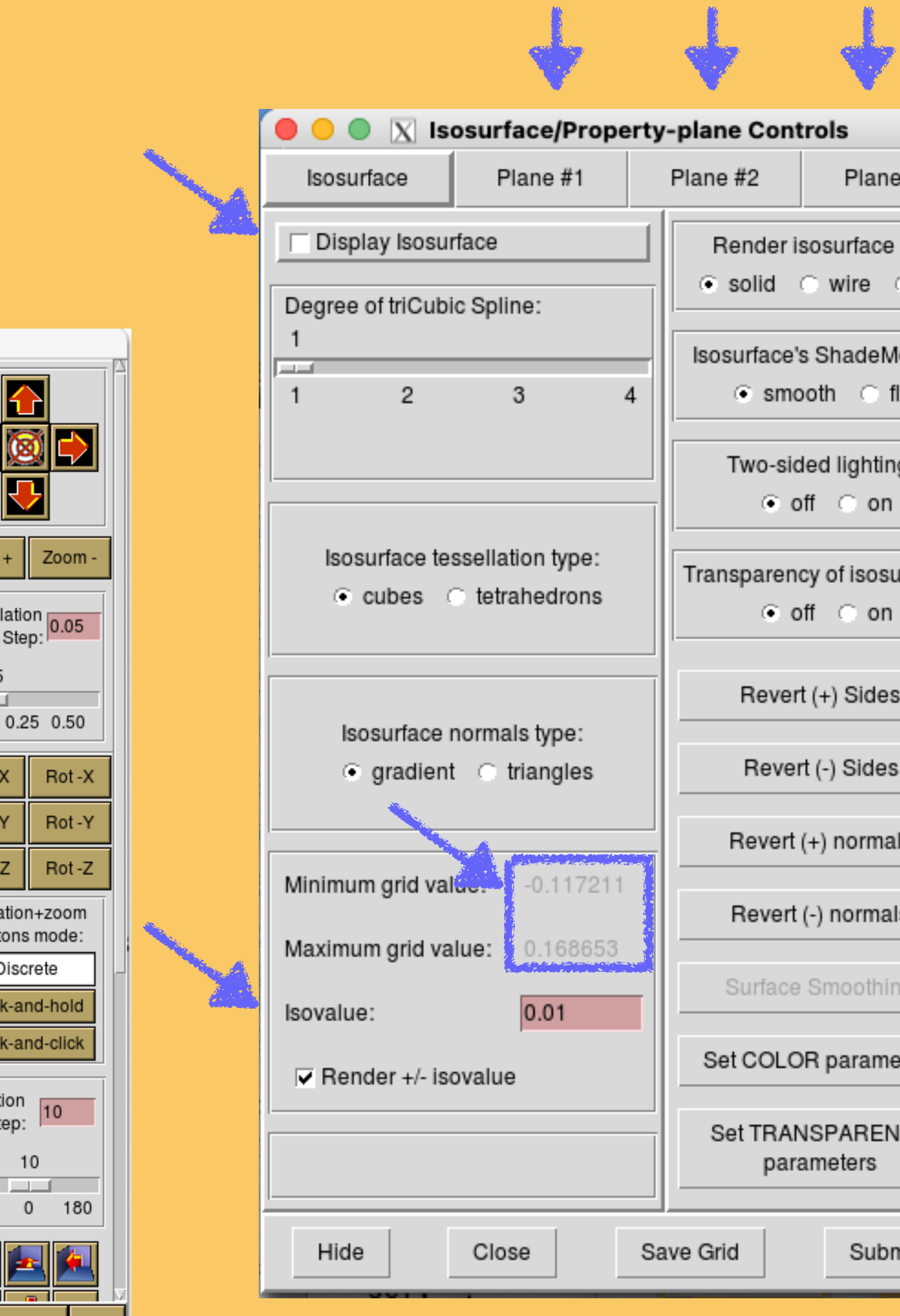

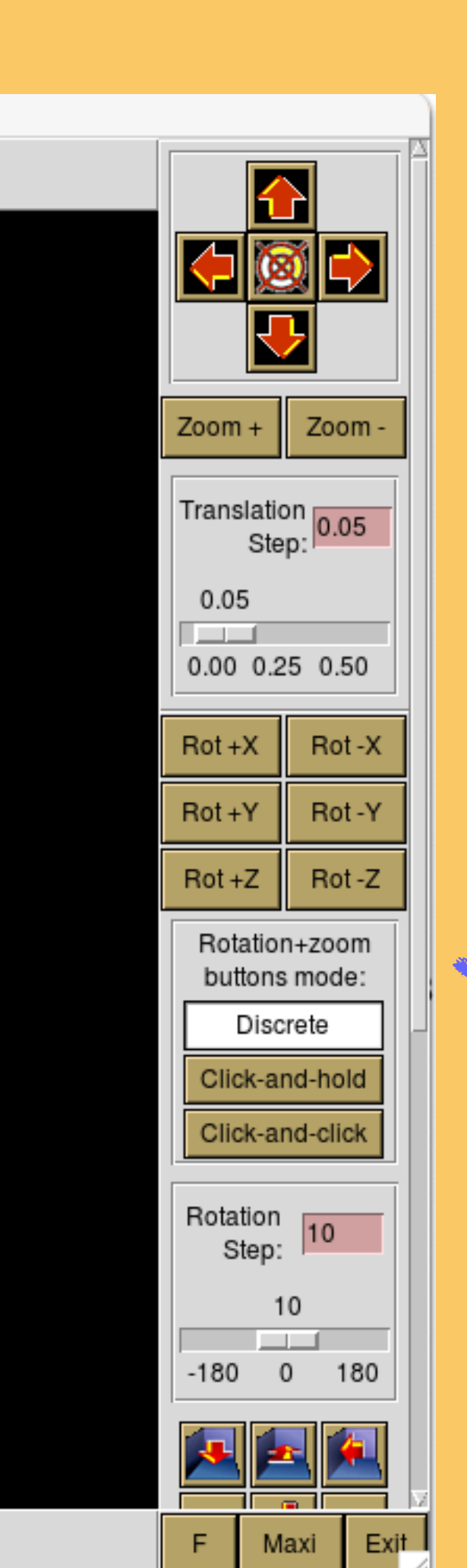

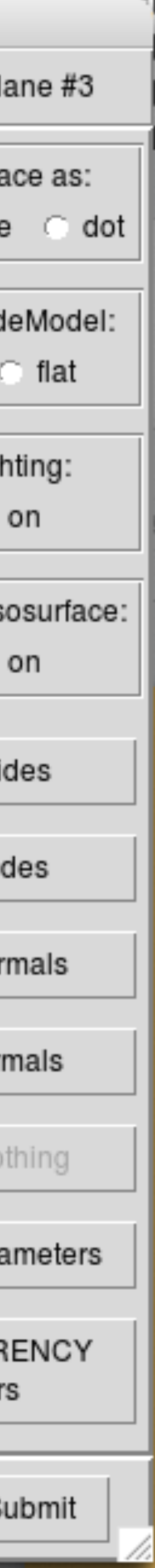

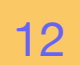

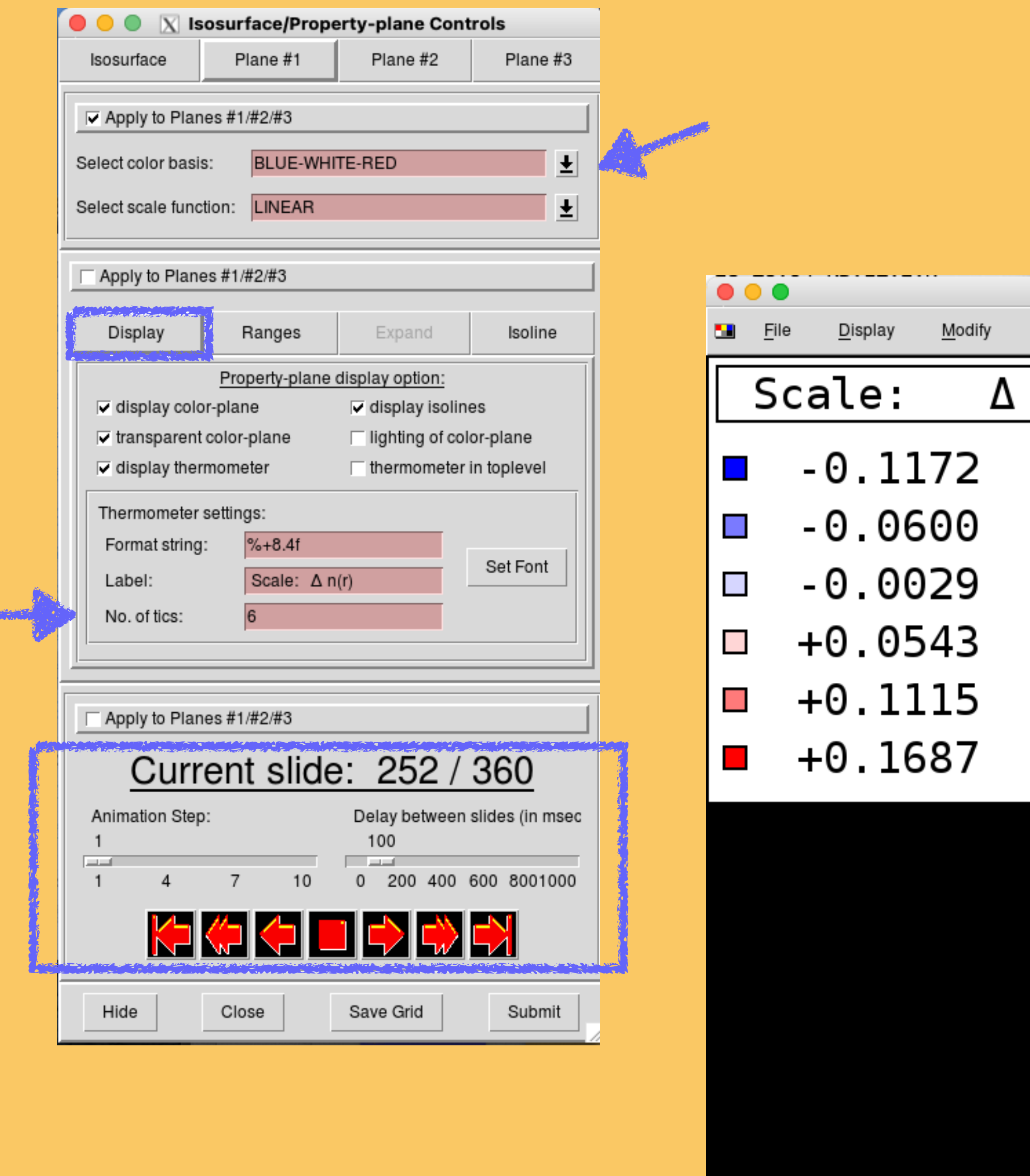

**ENCECOM** First steps with SIESTA: from zero to hero

Atoms Info

Distance

Angle

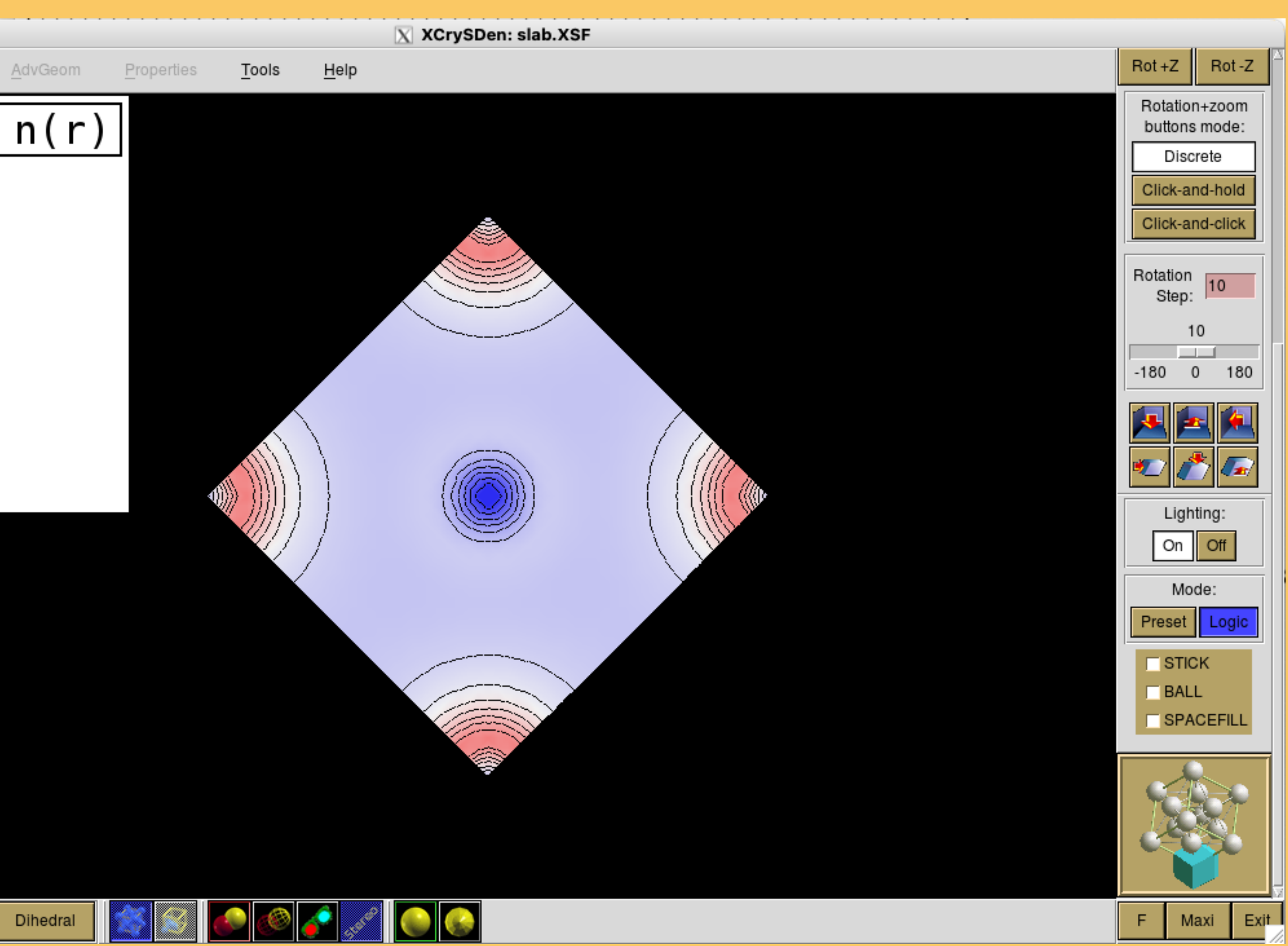

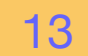

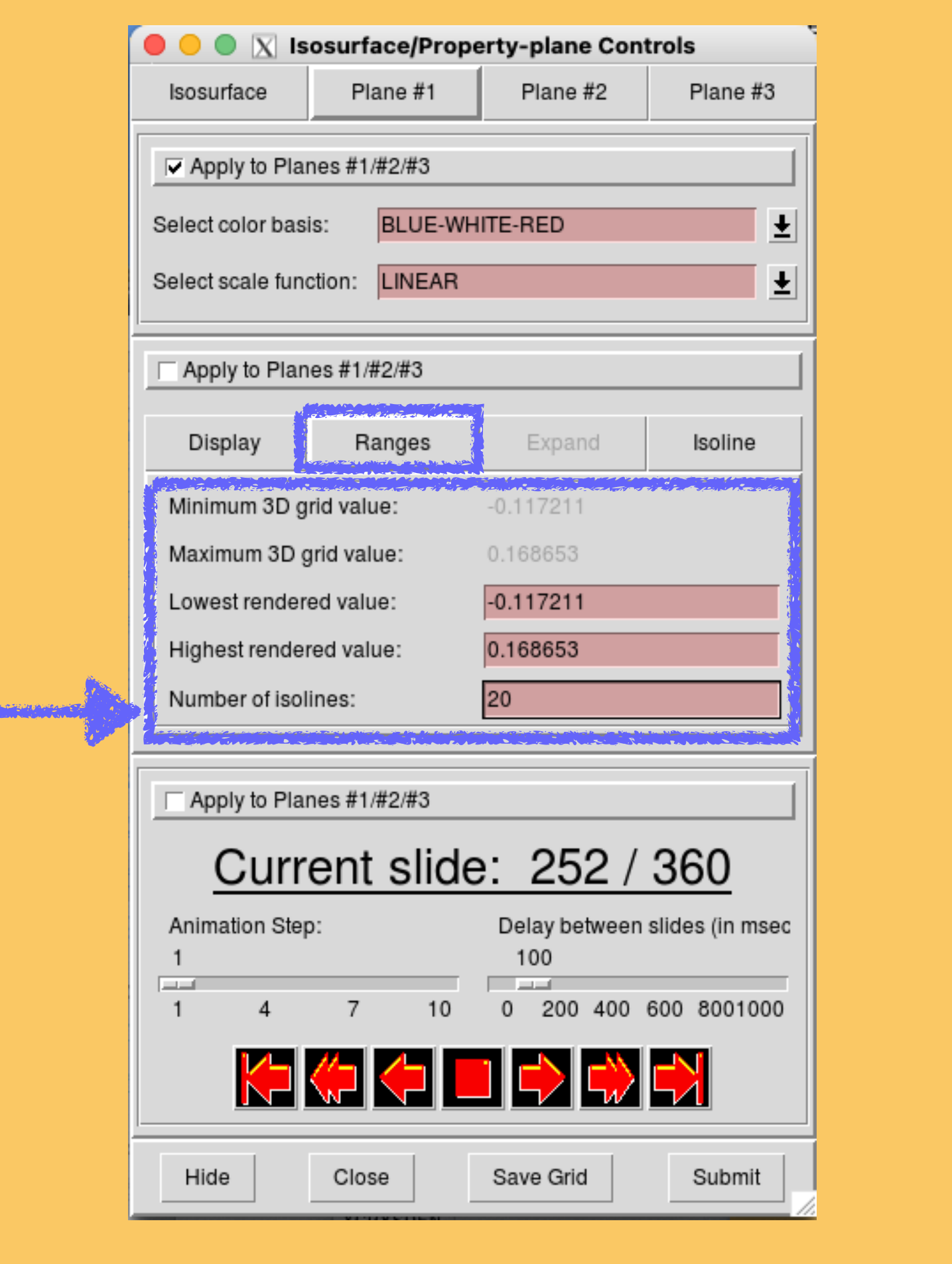

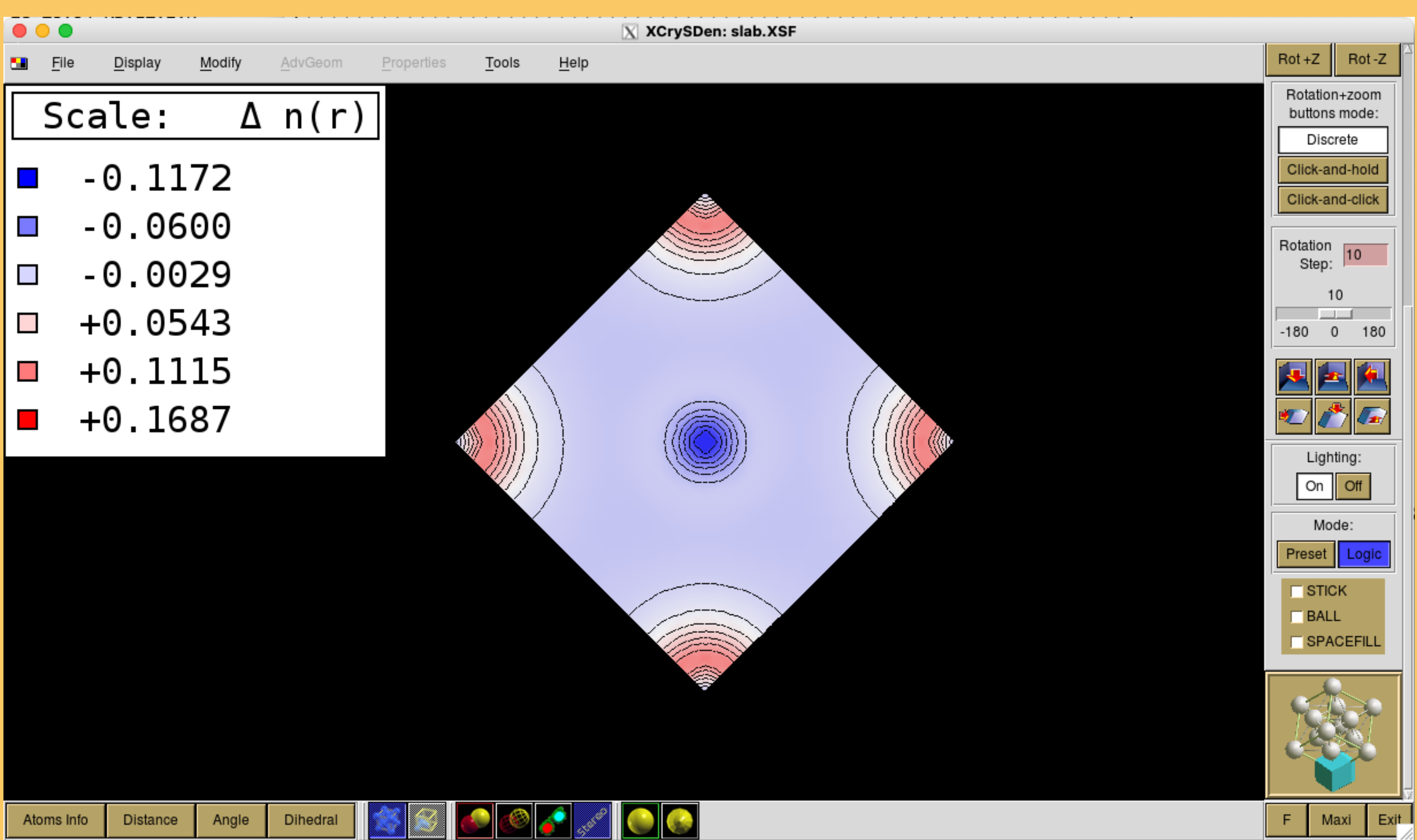

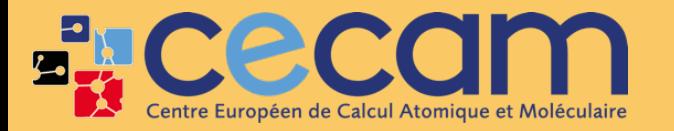

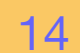

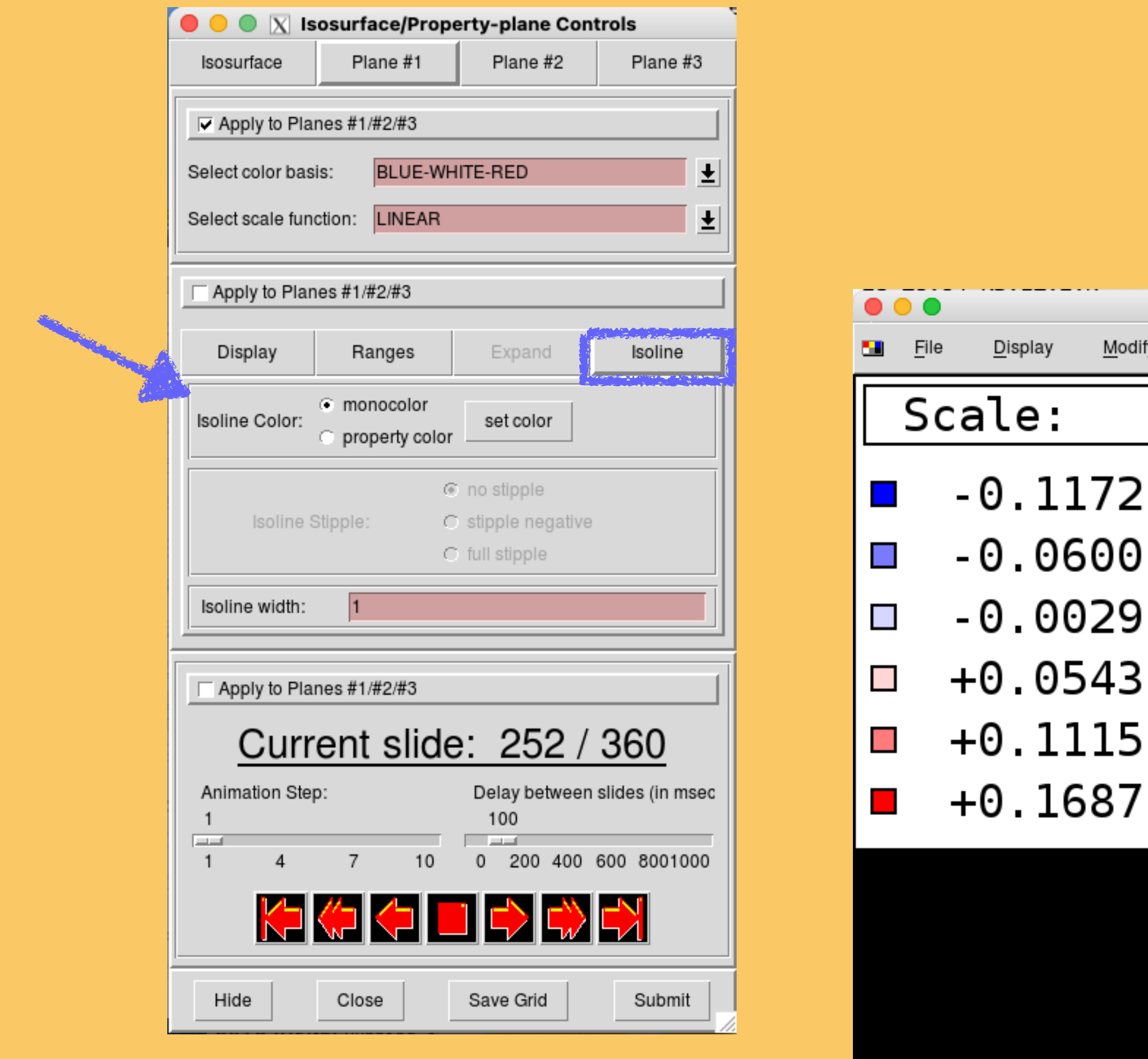

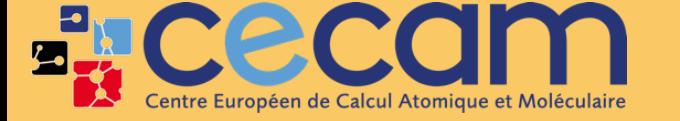

Distance

Atoms Info

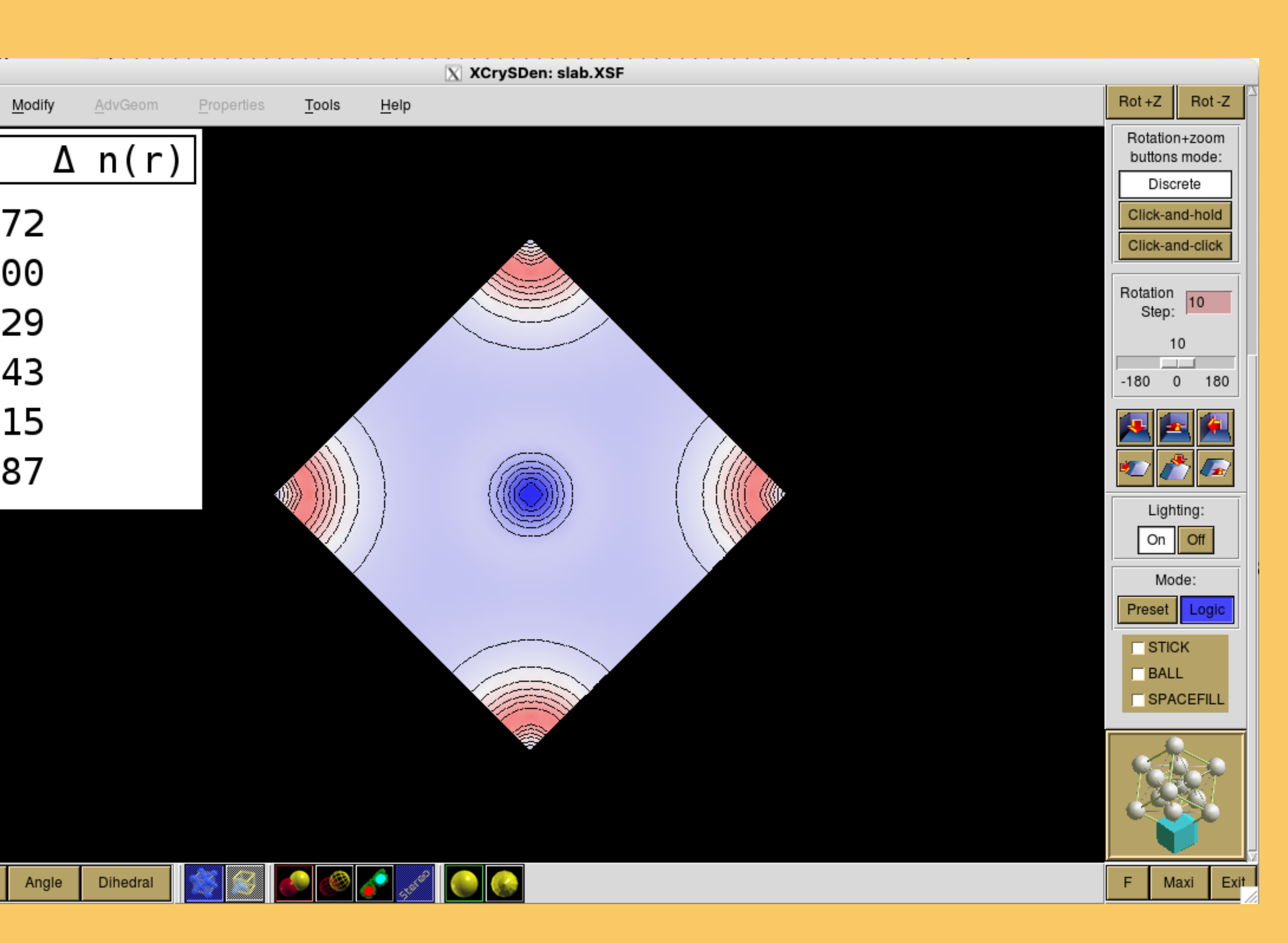

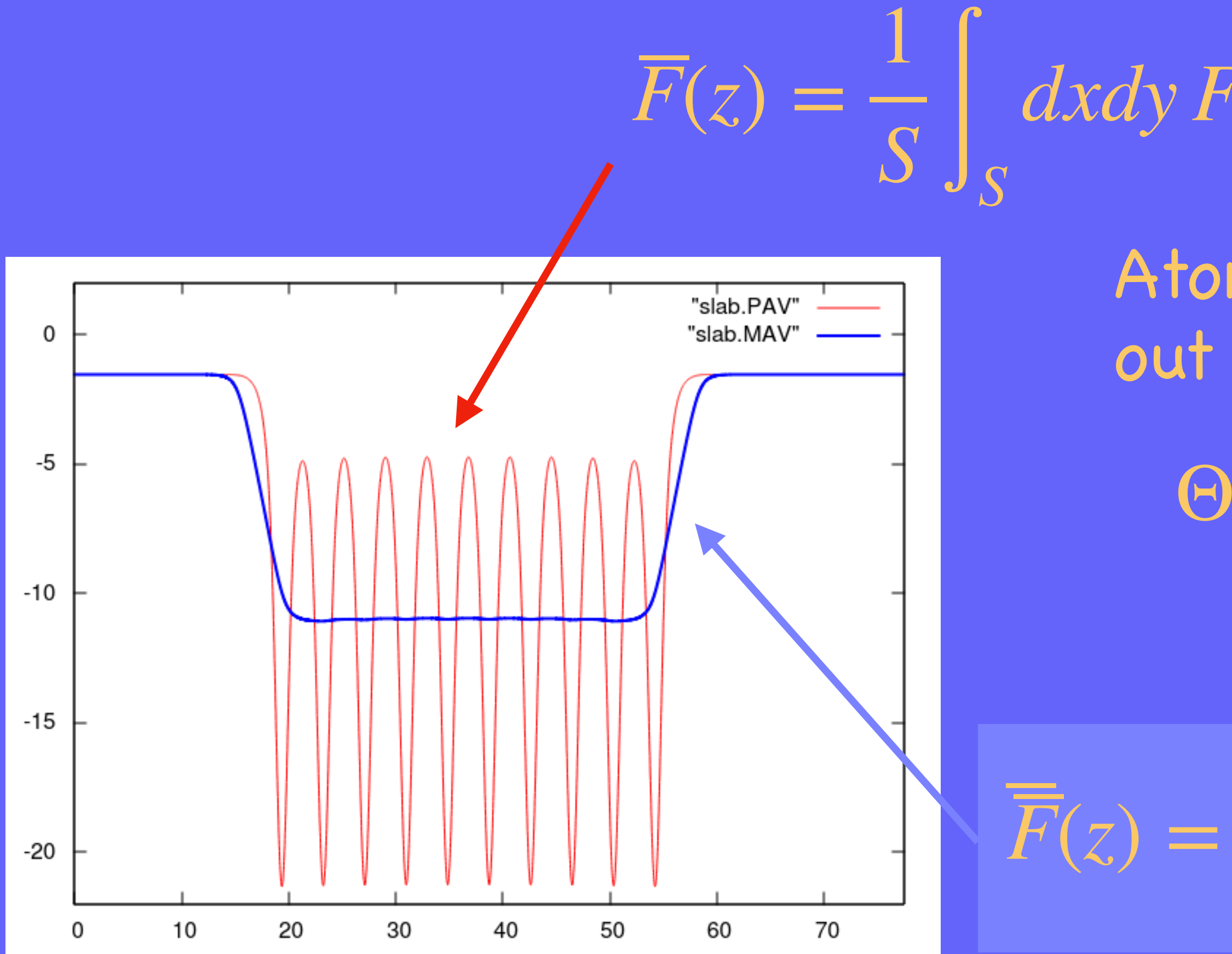

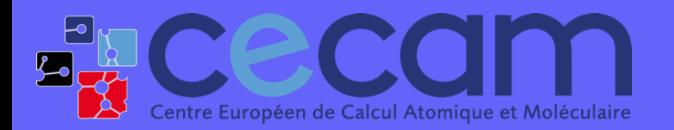

Atomic scale fluctuations can be washed out by convolution with a filter function  $\Theta(z - z') = \int dz'' \omega_{l_1}(z - z'') \omega_{l_2}(z'' - z')$ 

*dxdy F*(*x*, *y*,*z*)

 $dz' \Theta(z - z') \overline{F}(z')$ 

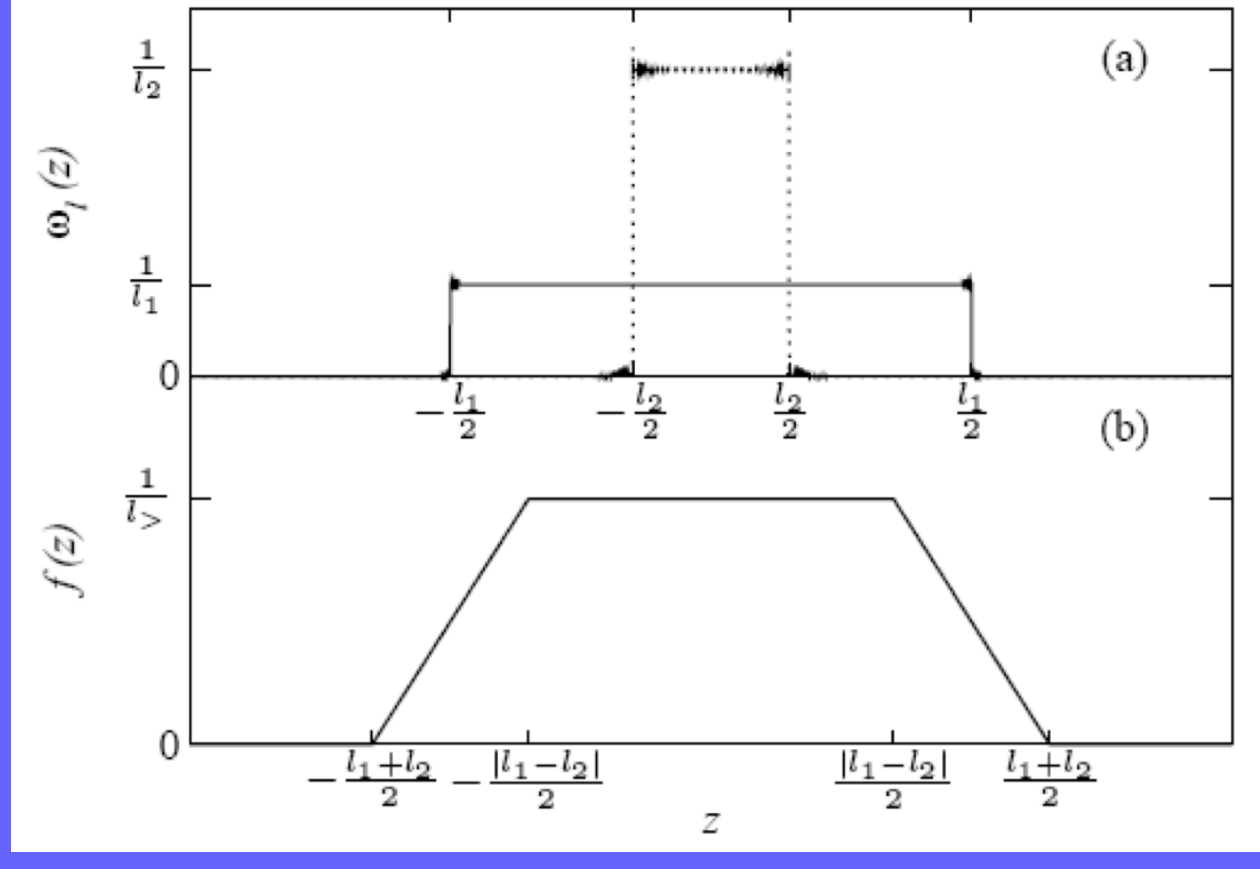

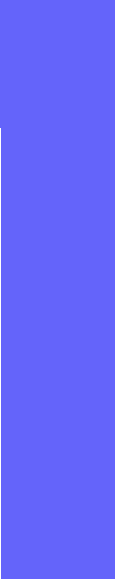

# Macroscopic averages of grid functions MACROAVE (siesta/Util/Macroave)

# How to use macroave?

### 1) Run SIESTA to extract the grid-function you want to analyse.

2) Edit the input file macroave.in (see next) 3) Execute the code: Spath/to/your/executable/macroave.x

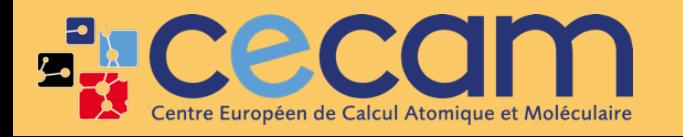

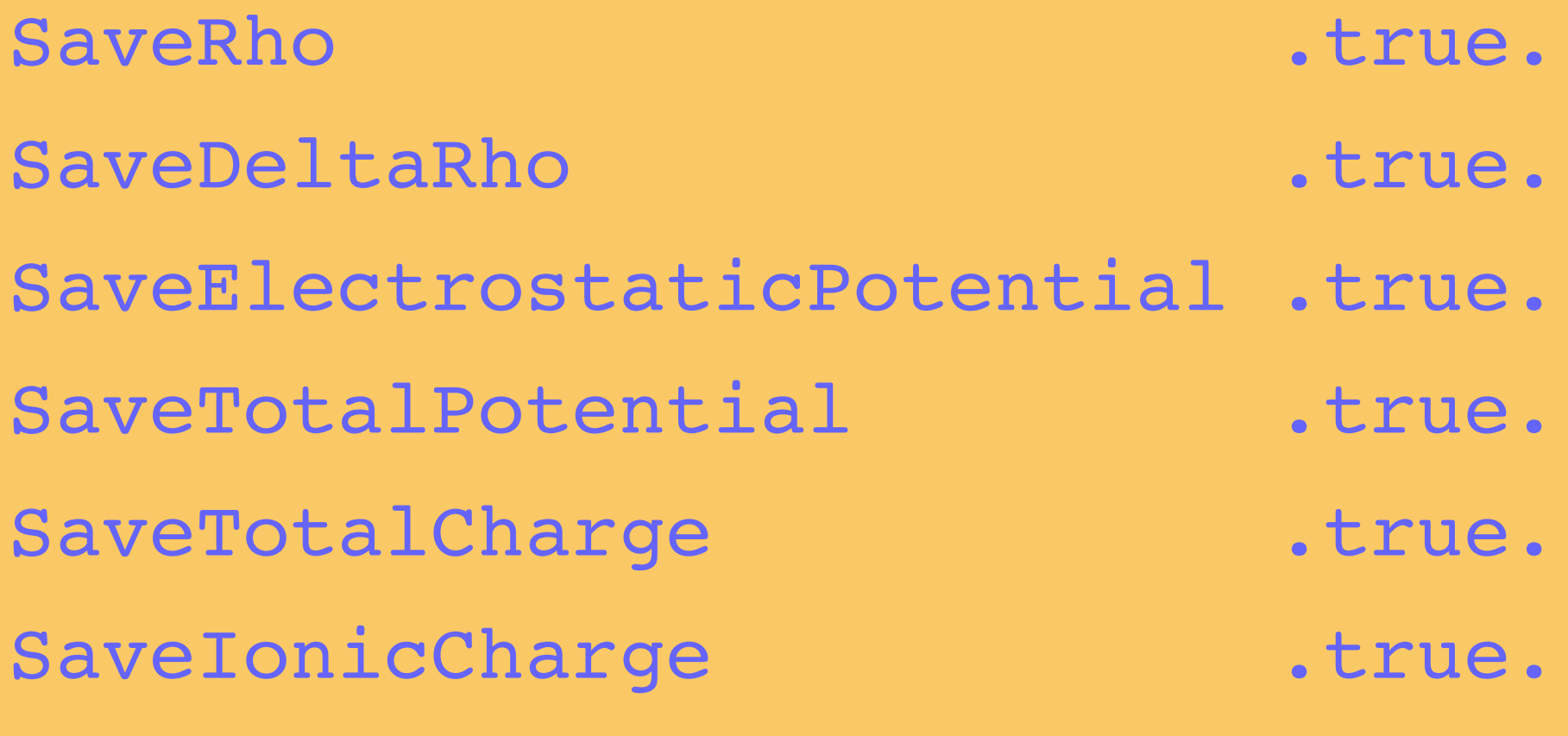

…

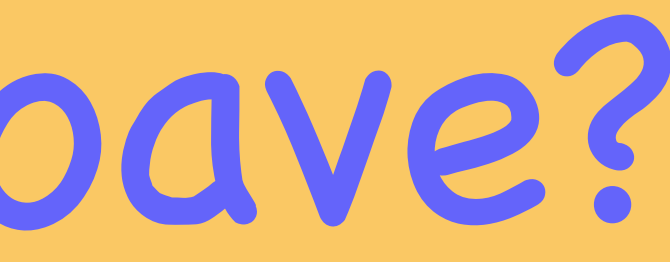

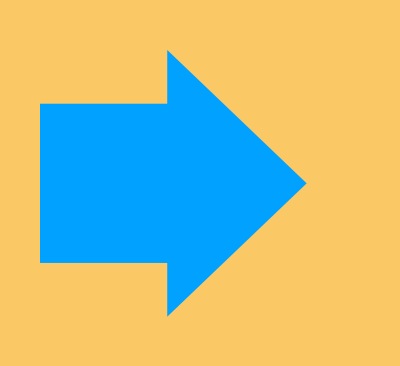

FDF flags The Cutput files

SystemLabel.RHO SystemLabel.DRHO

SystemLabel.VH

SystemLabel.VT

SystemLabel.TOCH

SystemLabel.IOCH

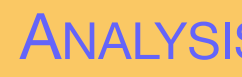

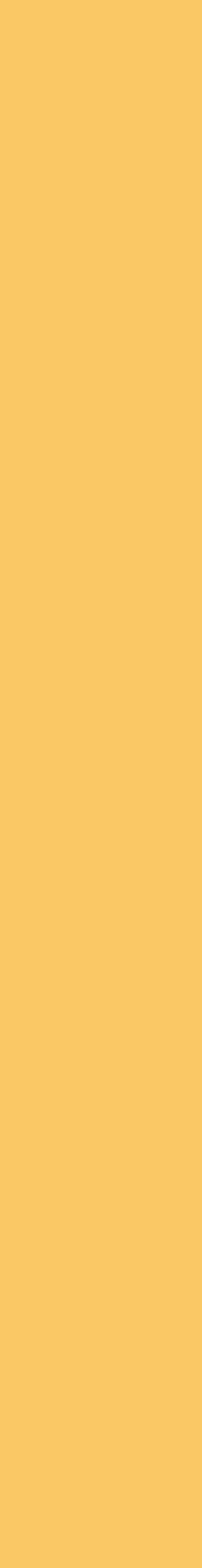

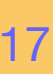

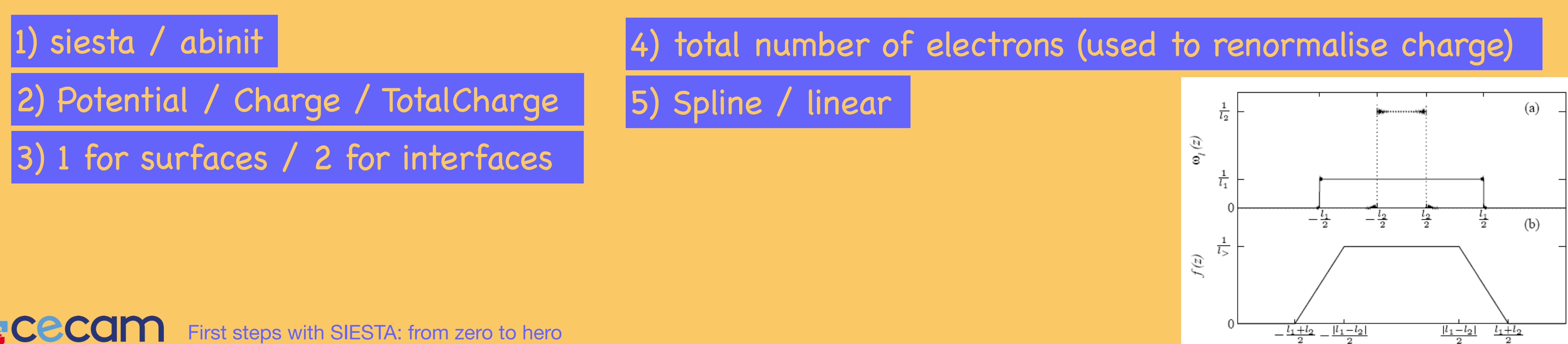

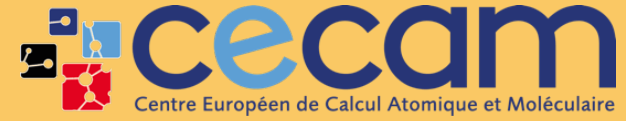

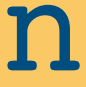

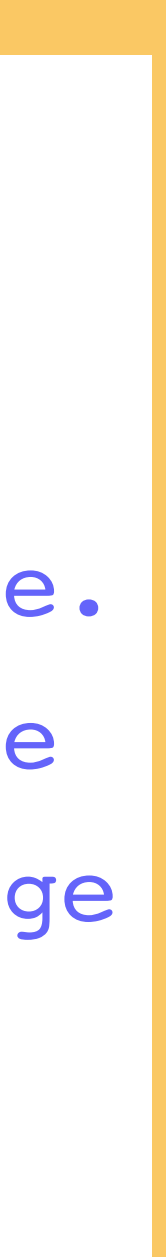

# How to use macroave? Input file: macroave.in

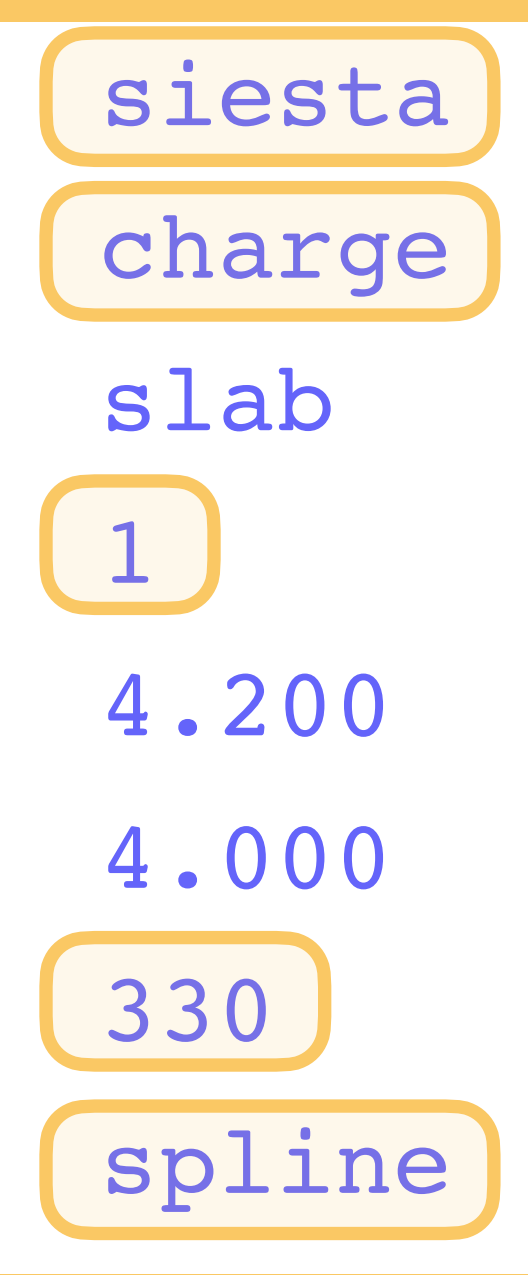

- 
- 
- 
- siesta)  $\#$  Which code have you used to get the input data? charge  $#$  Which is the input data used to compute the band offset? slab  $#$  Name of the file where the input data is stored 1 and 1 are 1 # Number of convolutions required to calculate the macro. ave. 4.200 # First length for the filter function in macroscopic average 4.000  $\#$  Second length for the filter function in macroscopic average
	-
- 
- 330 H Total charge
- spline  $#$  Type of interpolation

# How to use macroave? Output files:

SystemLabel.PAV | SystemLabel.MAV

### $F(z) =$ 1 *<sup>S</sup>* <sup>∫</sup>*<sup>S</sup>* Planar average Nanosmoothed

**ECECAM** 

- Units: ‣ Coordinates in Bohr
	- ‣ Potential in eV
	- ‣ Charge density in electrons/Bohr3

First steps with SIESTA: from zero to hero ANALYSIS

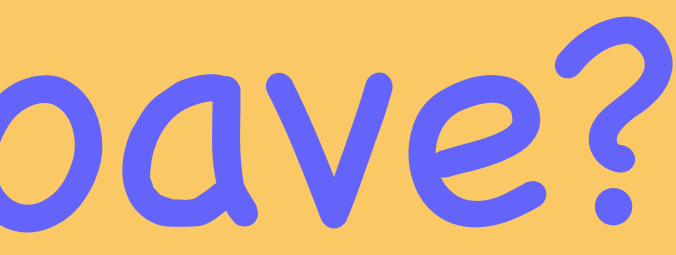

# $\overline{\overline{F}}(z) = \int dz' \Theta(z - z') \overline{F}(z')$

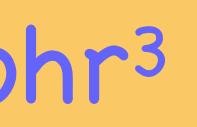

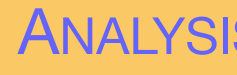

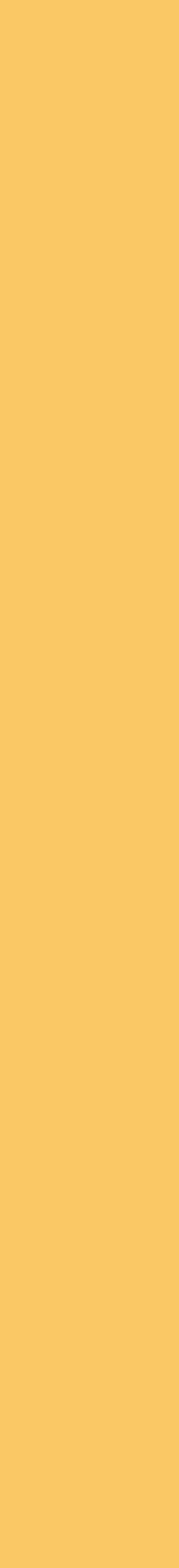

2  $|\psi_i|$  $\rangle =$ *M* M basis functions ∑  $\mu=1$  $c_{i,\mu} \mid \mu \rangle$ Basis Expansion:

 $n(r) =$ *N* ∑ *i*  $|\psi_i^{KS}$  $\frac{d}{i}$ <sup>*K* $\Delta(r)$  |</sup> N electronic states

 $\bigcup_{\Omega}$  $n(r) = N =$ *N* ∑ *i*  $\langle \psi_i | \psi_i \rangle = \sum_i$ *i* ∑ *μν*  $c_{i\mu}^*$  $\sum_{i\mu}^{*}c_{i\nu}\langle\mu|\nu\rangle = \sum_{i\mu}^{*}c_{i\mu}$ *μν ρμνSμν*

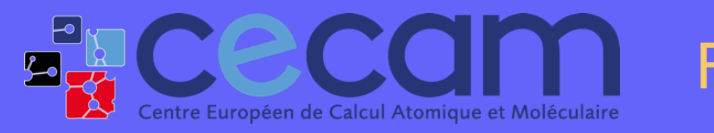

First steps with SIESTA: from zero to hero ANALYSIS 1 20

### Charge analysis Background

Overlap matrix

 $S_{\mu\nu} = \langle \mu | \nu \rangle$ 

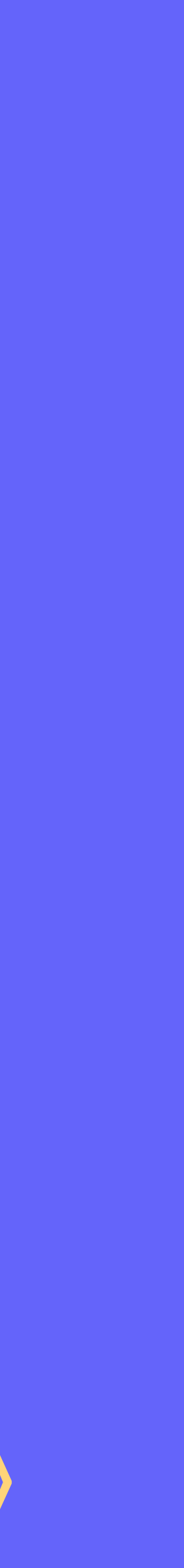

Density matrix  $\rho_{\mu\nu} = \sum c_{i\mu}^*$ *i iμ ciν*  $n(r) =$ *N* ∑ *i*  $|\psi_i^{KS}$  $\frac{d}{i}$ <sup>*K* $\left( r\right)$ </sup> N electronic states

 $\bigcup_{\Omega}$  $n(r) = N =$ *N* ∑ *i*  $\langle \psi_i | \psi_i \rangle = \sum_i$ *i* ∑ *μν*

# Charge analysis

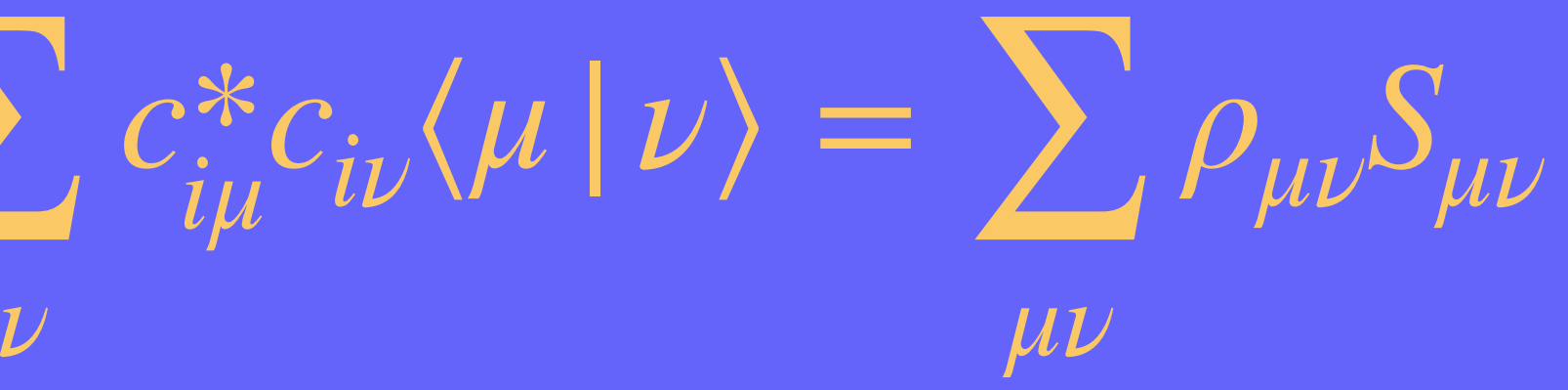

### *Mulliken charges*

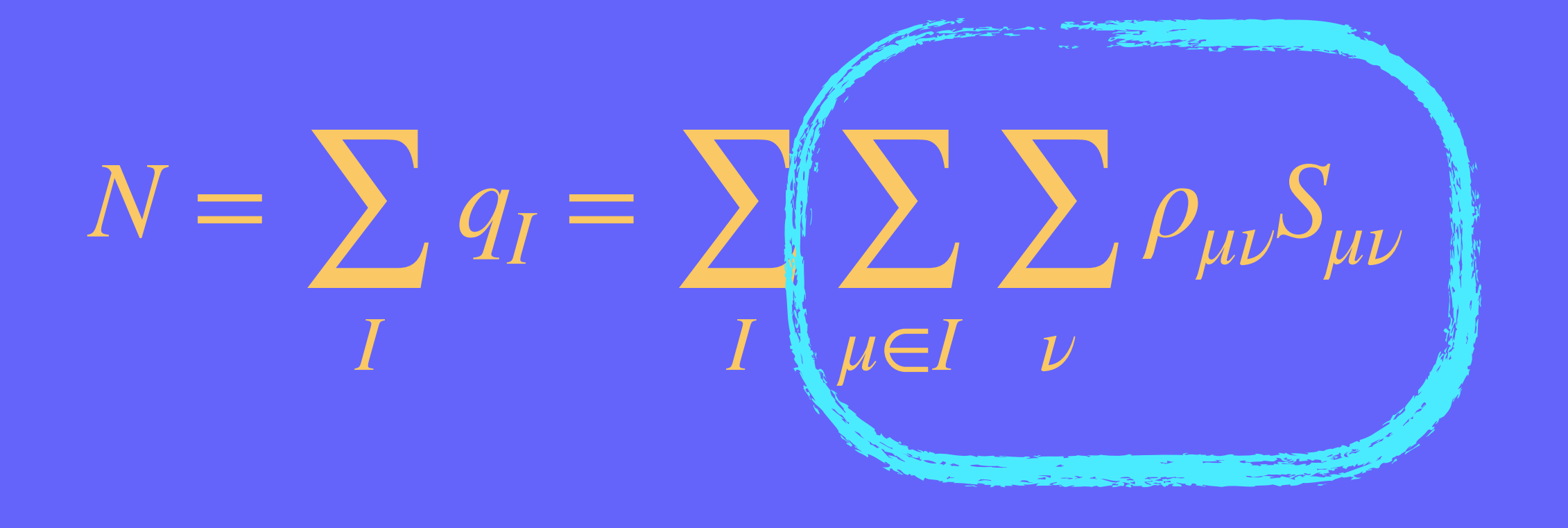

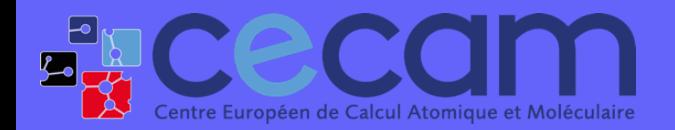

First steps with SIESTA: from zero to hero ANALYSIS | 21

2  $|\psi_i|$  $\rangle =$ *M* ∑  $\mu=1$  $c_{i,\mu} \mid \mu \rangle$ Basis Expansion: Kass M basis functions

WriteMullikenPop 0/ 1 / 2 / 3

# Charge analysis

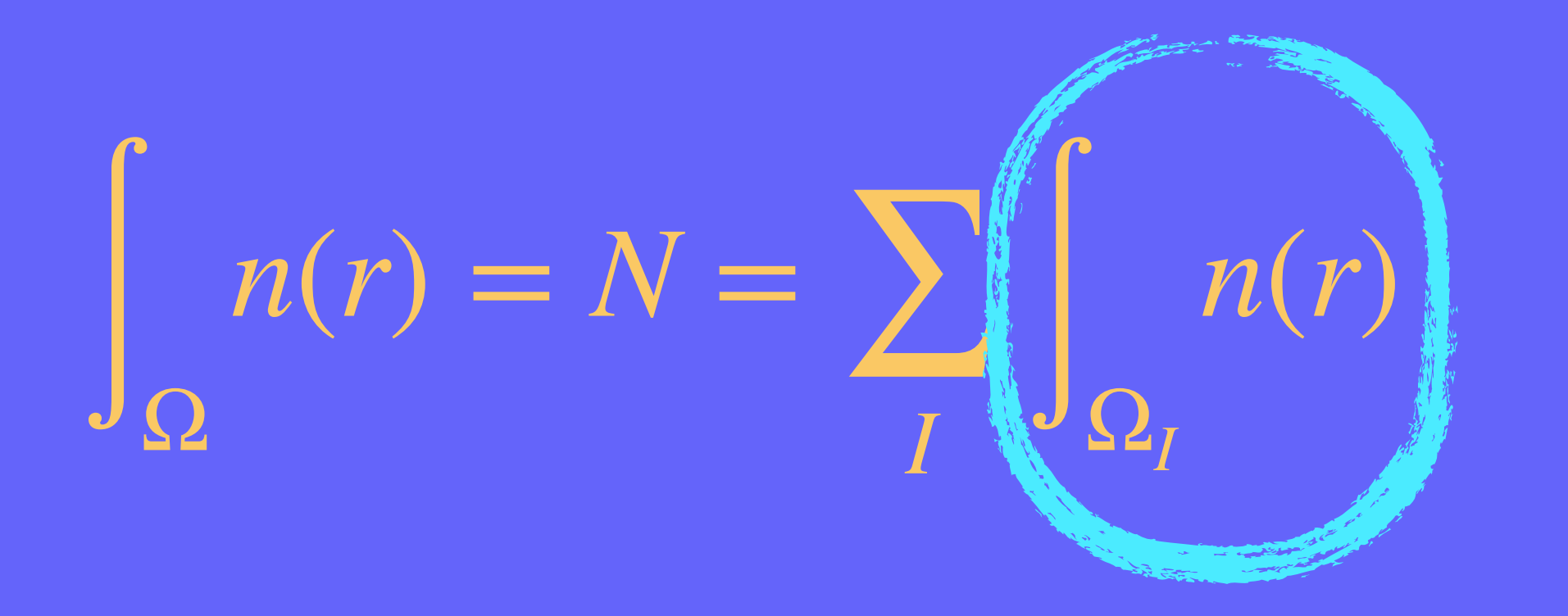

 $q_I =$ *dr ρI atom*(*r*)  $\sum_{J}$   $\rho_{atom}^{J}(r)$ 

**ELCECCIM** 

First steps with SIESTA: from zero to hero ANALYSIS 1 22

## *<sup>n</sup>*(*r*) Voronoi charges

Write.VoronoiPop True

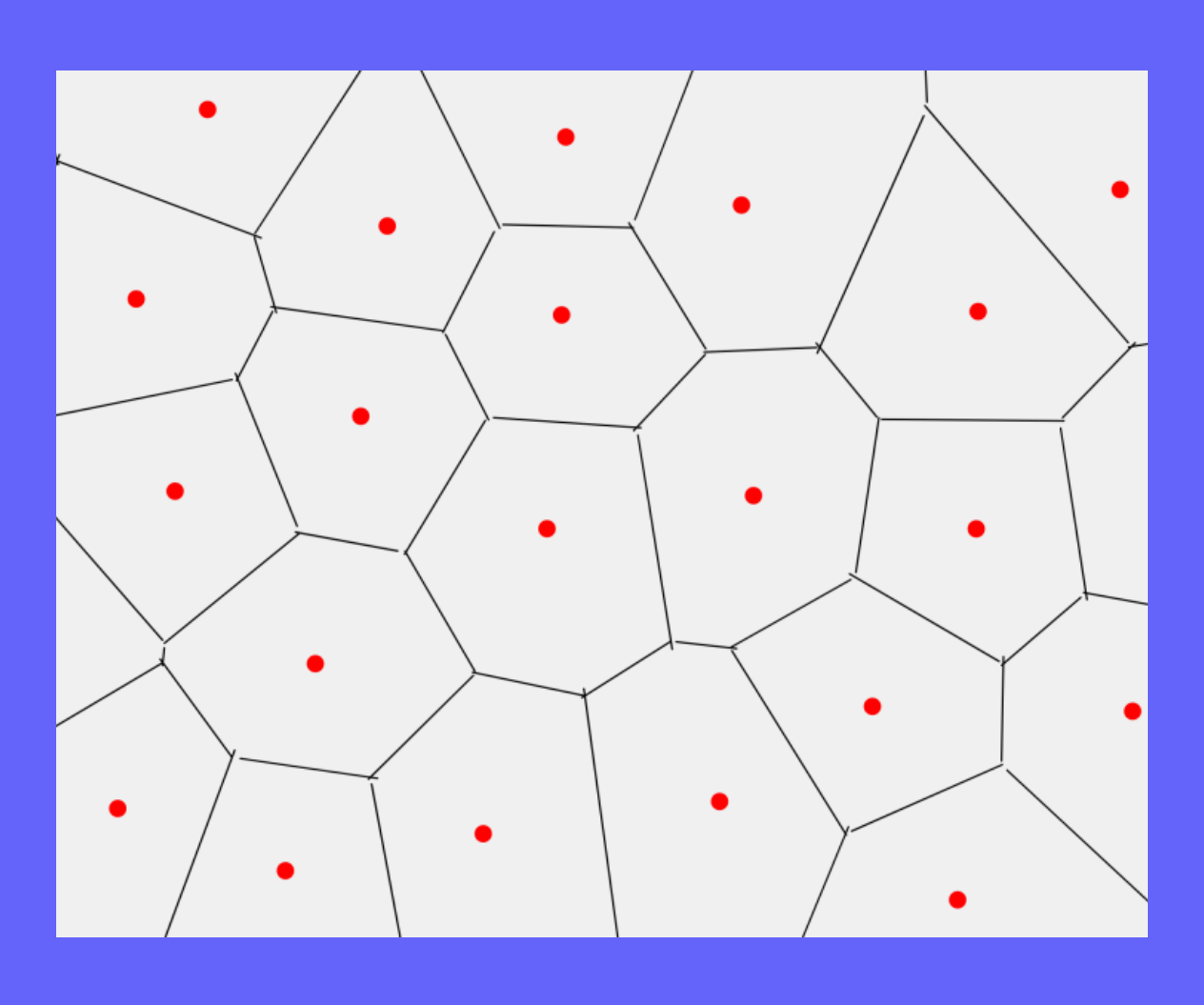

### *<sup>n</sup>*(*r*) Hirshfeld charges

Write.HirsfeldPop True

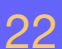

**Miguel Pruneda — mpruneda@cinn.es — Nanomaterials & Nanotechnology Research Center (CINN-CSIC)**

**Barcelona Supercomputing Center** Centro Nacional de Supercomputación

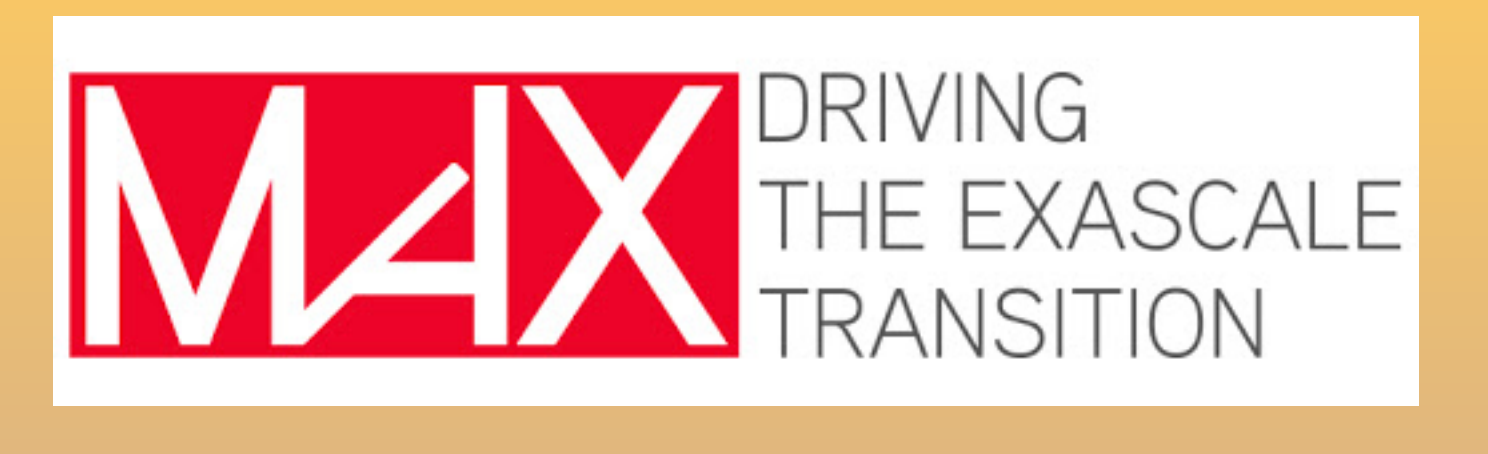

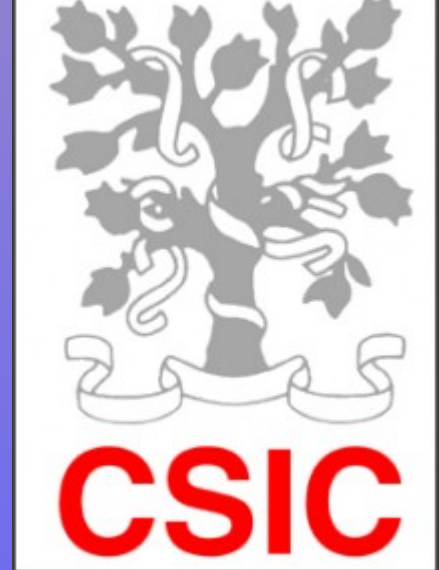

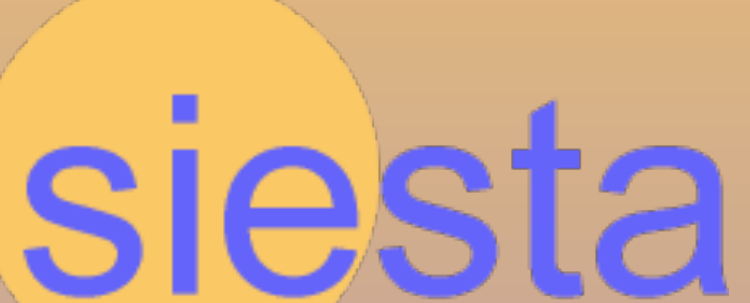

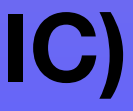

# Analysis I: plotting data on grid

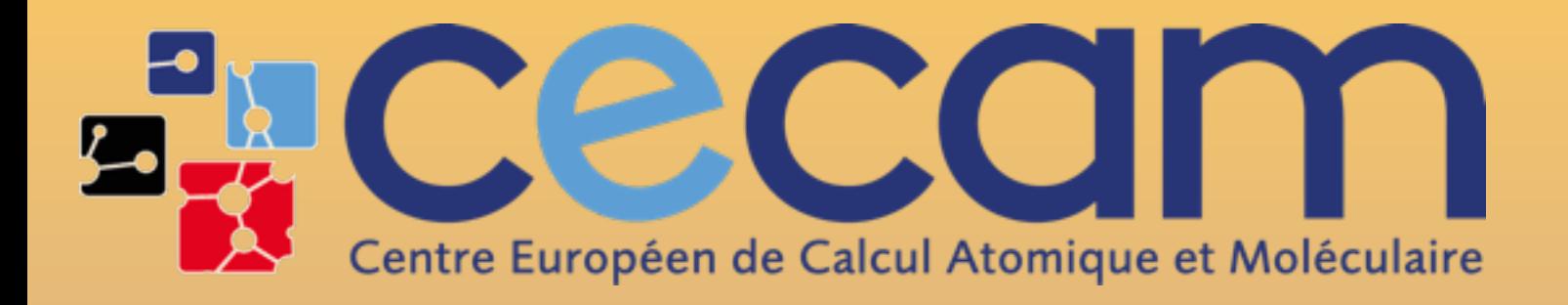

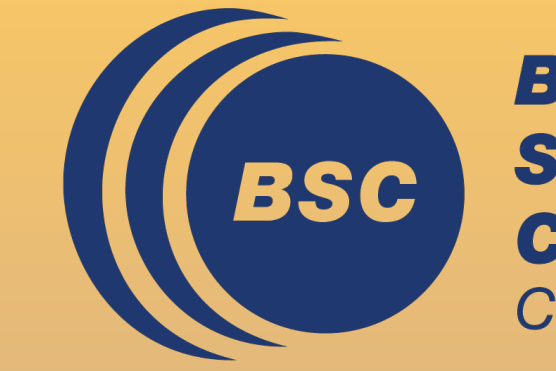

### CECAM Flagship School, October 2, 2023

# **Questions?**